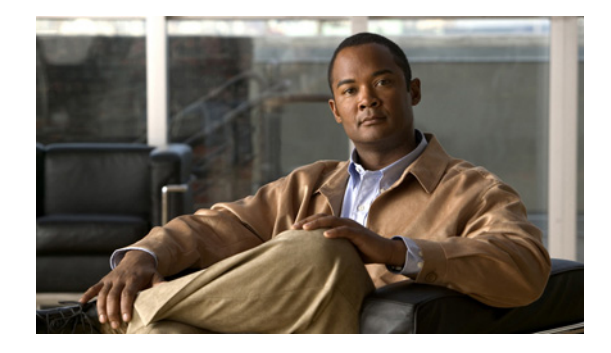

# **Release Notes for Cisco CDA Visual Quality Experience Application Release 3.5**

#### **Revised: March 2012, OL-21605-10**

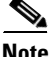

**Note** In these release notes, unless it is explicitly noted that text applies to a specific VQE 3.5.X release, all statements concerning Cisco VQE, Release 3.5, apply to each VQE 3.5 release (3.5.1, 3.5.2, and so forth).

# **Contents**

These release notes contain the following sections:

- [Introduction, page 2](#page-1-0)
- **•** [New and Changed Features and Functionality, page 2](#page-1-1)
- **•** [System Requirements, page 6](#page-5-0)
- **•** [Important Notes, page 6](#page-5-1)
- **•** [Limitations and Restrictions, page 8](#page-7-0)
- **•** [Resolved and Open Caveats, page 10](#page-9-0)
- **•** [Installing VQE Release 3.5 Software, page 22](#page-21-0)
- **•** [Supporting Software Hardening Guides and VQE, page 39](#page-38-0)
- **•** [Notices, page 40](#page-39-0)
- **•** [Related Documentation, page 40](#page-39-1)
- **•** [Obtaining Documentation and Submitting a Service Request, page 41](#page-40-0)

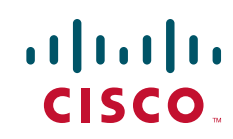

# <span id="page-1-0"></span>**Introduction**

Cisco Content Delivery Application (CDA) Visual Quality Experience Application (VQE) Release 3.5 offers service providers a set of technologies and products associated with the delivery of IPTV video services. VQE is designed to improve the quality of IPTV services and subscribers' viewing experiences. VQE is part of an end-to-end solution from Cisco that builds video awareness into the network infrastructure. For VQE Release 3.5, Cisco VQE technology is intended for wireline operators who offer managed broadcast (multicast) IPTV services using xDSL.

Cisco CDA VQE Application Release 3.5 includes these major software components:

- VQE Server (VQE-S)—Software that runs on a Linux-based Cisco Content Delivery Engine 110 (CDE110 or CDE111) appliance located in the intelligent edge of the service-provider's network.
- VQE Client (VQE-C)—Software embedded in the subscriber's CPE—typically a set-top box.

These release notes cover VQE-S and VQE-C software and two related software components: VQE Channel Provisioning Tool (VCPT) and VQE Client Configuration Delivery Server (VCDS).

For a list of Cisco VQE documentation, see the ["Related Documentation" section on page 40](#page-39-1).

# <span id="page-1-1"></span>**New and Changed Features and Functionality**

The following sections provide a summary of new and changed VQE features and functionality relevant for Cisco VQE Release 3.5:

- **•** [Enhancements and Changes for Cisco VQE Release 3.5.11](#page-1-3)
- **•** [Enhancements and Changes for Cisco VQE Release 3.5.10](#page-1-2)
- **•** [Enhancements and Changes for Cisco VQE Release 3.5.9](#page-2-3)
- **•** [Enhancements and Changes for Cisco VQE Release 3.5.8](#page-2-4)
- **•** [Enhancements and Changes for Cisco VQE Release 3.5.7](#page-2-2)
- **•** [Enhancements and Changes for Cisco VQE Release 3.5.6](#page-2-1)
- **•** [Enhancements and Changes for Cisco VQE Release 3.5.5](#page-2-0)
- **•** [Enhancements and Changes for Cisco VQE Release 3.5.4](#page-3-1)
- **•** [Enhancements and Changes for Cisco VQE Release 3.5.3](#page-3-0)
- **•** [Enhancements and Changes for Cisco VQE Release 3.5.2](#page-4-0)
- **•** [Enhancements and Changes for Cisco VQE Release 3.5.1](#page-4-1)

#### <span id="page-1-3"></span>**Enhancements and Changes for Cisco VQE Release 3.5.11**

Cisco VQE Release 3.5.11 is a maintenance release for the VQE Server only. It contains no new software for the VQE Tools server or the VQE Client, and has no new enhancements.

#### <span id="page-1-2"></span>**Enhancements and Changes for Cisco VQE Release 3.5.10**

Cisco VQE Release 3.5.10 has the following enhancement:

**•** VCDS on the VQETools system has been enhanced to allow up to five million STB identifiers in the group map configuration file. Previous releases had a limit of one million.

**•** VQES has Bandwidth Broker Client support added.

#### <span id="page-2-3"></span>**Enhancements and Changes for Cisco VQE Release 3.5.9**

Cisco VQE Release 3.5.9 is a maintenance release for the VQE Server only. It contains no new software for the VQE Tools server or the VQE Client, and has the following enhancement:

**•** Internal memory algorithm has been enhanced to reduce memory. This would allow for larger channel lineups, especially those with an extremely low e-factor and high IGMP join values, to fit in memory. One effect of this memory reduction is that the internal MPEG RAP interval caching space is now much more efficient. However, as a result, it is possible that a stream that previously worked with RCC could sporadically see the RCC be rejected with a "No RAP" reason (especially for large GOP-size streams). If this occurs, increase the VCDB vqe.vqes.rap\_max\_interval parameter to the correct value to support the streams.

#### <span id="page-2-4"></span>**Enhancements and Changes for Cisco VQE Release 3.5.8**

Cisco VQE Release 3.5.8 has the following enhancement:

**•** The internal parameter vqe.vqes.max\_pkts, used to specify the maximum number of packet buffers in the VQE-S Cache Manager, is made visible in the VCDB. The maximum number of packets has increased from 1 million to 1.3 million. The default value remains unchanged at 1 million packets.

#### <span id="page-2-2"></span>**Enhancements and Changes for Cisco VQE Release 3.5.7**

Cisco VQE Release 3.5.7 is a maintenance release for the VQE Server only. It contains no new software for the VQE Tools server or the VQE Client, and has no new enhancements.

#### <span id="page-2-1"></span>**Enhancements and Changes for Cisco VQE Release 3.5.6**

Cisco VQE Release 3.5.6 has the following enhancement:

**•** VQE-C system configuration parameter, log\_level, can be modified, with immediate effect, within VQE-C system configuration by assigning a new value to it within the Network Configuration or the Override Configuration.

#### <span id="page-2-0"></span>**Enhancements and Changes for Cisco VQE Release 3.5.5**

Cisco VQE Release 3.5.5 has the following enhancements:

**•** VQE-C provides a data path for packets from UDP MPEG2-TS streams and RTPv2 streams that are not configured in the VQE-C channel line up. No VQE services (that is, Error Repair, Rapid Channel Change [RCC], or RTP reports) are provided by the VQE-C for these streams. The VQE-C acts as a pass-through device for UDP packets. For RTP streams, the VQE-C provides reordering of packets. The VQE-C autodetects any switch of encapsulation type on joining a new stream, or following an underrun of packets on a stream. The VQE-C maintains statistics for UDP and non-VQE RTP streams. For UDP streams, the VQE-C provides counters for the number of packets received and processed, and for the number of packets dropped. For non-VQE RTP streams, the existing primary RTP counters include the number of non-VQE RTP packets received and processed, and the number of non-VQE RTP packets dropped. For the VQE-C to handle UDP and non-VQE RTP streams, the VQE-C configuration parameter qoe\_enable must be set to TRUE to

Г

initialize the VQE-C when it starts. A new VQE-C configuration parameter, integrated\_rtp\_fallback, is provided to disable VQE-C support for non-VQE RTP streams. A new VQE-C configuration parameter, udp\_passthru\_support, is provided to enable VQE-S support for UDP streams.

- **•** VQE-C supports multiple concurrent Rapid Channel Changes (RCCs). A new VQE-C configuration parameter, rcc\_max\_concurrent, limits the number of channels that can be simultaneously bound using RCC. If an attempt is made to exceed the maximum number of RCCs on the VQE-C, a system message is logged and the VQE-C counter, concurrent\_rccs\_limited, is incremented.
- **•** VCPT provides an option on a per-channel basis to send RTCP non-acknowledgement (NACK) compound packets from the VQE-C to the VQE-S to request retransmission of missing packets without sending Receiver Reports (RRs) to conserve RTCP bandwidth on the access link. Using the VCPT, a channel can be configured to send RTCP NACK compound packets without RRs by choosing the enable reduced-size RTCP option. The reduced-size RTCP NACK compound packet for unicast retransmission is comprised of a source description (SDES), publish ports (PUBPORTs), if present, and a generic RTP feedback (RTPFB) NACK. The VQE-S Application Monitoring Tool (AMT) provides a new per-channel counter, Reduced Size RTCP Received, to display the number of RTCP NACK compound packets received without RRs.
- **•** VQE-S Exporter provides an option to omit RTCP NACK compound packets, with or without RRs, from the RTCP data sent to the VQM application. Exporting RTCP NACK compound packets may consume a significant portion of the bandwidth on the link between the VQE-S and the VQM application, depending on the packet loss observed at the VQE-C. A new VCDB configuration parameter, vqe.vqes.exporter\_filter\_nack, is added to enable RTCP NACK compound packets to be omitted. The VQE-S AMT contains a new counter on the RTCP Exporter tab that displays the number of RTCP NACK compound packets excluded from the RTCP data exported to the VQM application.
- **•** VQE-C sends a new RTCP XR block to the VQE-S to assist in performing channel diagnostics. The Diagnostic Counter block contains the following counters:
	- **–** Number of underruns per channel
	- **–** Number of overruns per channel
	- **–** Number of post-repair losses
	- **–** Number of primary RTP drops due to late packet arrival
	- **–** Number of repair RTP drops due to late packet arrival
	- **–** Number of output queue drops

#### <span id="page-3-1"></span>**Enhancements and Changes for Cisco VQE Release 3.5.4**

Cisco VQE Release 3.5.4 has the following enhancement:

• On the VQE-C, the parameter, rcc\_extra\_igmp\_ip, is added. Use of this parameter may be required for certain vendor-specific DSLAMs, which do not stop multicast traffic flow on an IGMP leave. This parameter specifies an interim multicast IP address for the VQE-C to briefly join after an RCC has been initiated, which stops the flow of multicast data on the old channel, and therefore ensures sufficient capacity on the access link for the unicast burst for the new channel. The multicast IP address specified should be an unused address, and should not correspond to any actual channel with traffic.

#### <span id="page-3-0"></span>**Enhancements and Changes for Cisco VQE Release 3.5.3**

Cisco VQE Release 3.5.3 has no new enhancements.

#### <span id="page-4-0"></span>**Enhancements and Changes for Cisco VQE Release 3.5.2**

Cisco VQE Release 3.5.2 has no new enhancements.

#### <span id="page-4-1"></span>**Enhancements and Changes for Cisco VQE Release 3.5.1**

Cisco VQE Release 3.5.1 has the following enhancements and changes:

- **•** The VQE-S and the VQE Tools server provide the following additional Simple Network Management Protocol (SNMP) MIB support:
	- **–** New vqe-specific SNMP MIB, CISCO-VQES-MIB, is integrated with the VQE-S platform to make information on channels, Unicast Retransmission, and RCCs available to a Network Manager System (NMS). The MIB supports a channel status trap which is triggered when a channel's state changes. Sending channel status traps is optional, and is configured using the VCDB parameter, system.snmp.channel\_trap\_enable.
	- **–** New vqe-specific MIB, CISCO-VQE-TOOLS-MIB, is integrated with the VQE Tools server to make information on the VQE Configuration Delivery Server (VCDS) available to the NMS.
	- **–** On both the VQE-S and the VQE Tools server platforms, a new MIB, CISCO-SYSLOG-MIB, and it's capability file, CISCO-SYSLOG-CAPABILITY, are integrated to allow system messages to be converted to syslog (system messages) traps and sent to a NMS. Sending syslog traps is optional, and is configured using the VCDB parameters, system.snmp.syslog\_trap\_enable and system.snmp.syslog\_trap\_priority.

All MIBs are read-only in the VQE 3.5 release.

- **•** VQE-S Application Monitoring Tool (AMT) provides the capability to globally reset the displayed values for a subset of channel, Unicast Retransmission, RCC, and capacity counters across all AMT browser sessions. The true value of these counters can be restored.
- **•** VQE-S AMT displays a new set of counters and statistics to provide VQE-S capacity limit information. These counters and statistics indicate the amount of Error Repair requests, RCC requests, and client requests that have been rejected due to VQE-S capacity limits being exceeded.
- **•** VQE-S and the VQE Tools server provide an option to import a channel configuration from a CSV (Comma Separated Values) or XML (Extensible Markup Language) file. The VCPT also provides an option to export a channel configuration to a CSV or an XML file.
- **•** VQE-S and the VQE Tools server support sending system messages by means of UDP to one or more remote servers for centralized logging. The VCDB parameter, system.syslog.remote\_server, is used to specify the IP address of a remote server. The underlying syslogd process has been replaced by the more advanced syslog-ng process to accomplish this.
- **•** On the VQE-S and the VQE Tools server, the configuration of static routes is simplified. In release VQE 3.4 and earlier releases, using the Configuration Tool, a static route for an ingest or a management interface was created using the Management Route(s) menu, and a static route for a traffic interface was created using the Default Gateway menu. In the current release, all static routes are created using a new Static Route(s) menu. Similarly, a new VCDB parameter network.route.static\_route is introduced, and the VCDB parameters, network.route.mgmt\_route and network.route.default\_gateway, are deprecated.
- VQE-C's dependency on the open source libraries, libcli and libconf, is removed. The libraries are replaced with Cisco-based alternatives that provide equivalent functionality and user experience.
- On the VQE-C, the parameter, src\_ip\_filter\_enable, has been modified. When this parameter is set to true, the VQE-C will place a source IP filter on a channel based on the bind or channel update API settings for the channel.
- **•** VQE-C CLI has been enhanced with a "show tech-support" command for gathering debug information, as well as a "history" command for ease of use.
- **•** VCPT GUI has been updated with a direct link to the VCDS AMT for monitoring the VCDS status.
- Intel packages for dealing with hardware alarms (IPMI Management Utilities, One-Boot Flash Update Utility, SysCfg Utility) have been added to the VQE-S and VQE Tools servers.

# <span id="page-5-0"></span>**System Requirements**

The VQE-S runs on one Content Delivery Engine 110 (CDE110) appliance. The VCPT and the VCDS run on a separate CDE110 appliance.

The CDE110 platform can be one of the following:

- **•** Cisco CDE110 (models CDE110-1-036TXA-K9 and CDE110-1-036TXD-K9)
- **•** Cisco CDE111 (models CDE111-2-146TXA-K9 and CDE111-2-146TXD-K9)

The Cisco CDE110 comes with the required software pre-installed—either VQE-S software or Tools (VCPT and VCDS) software. In each case, the required Linux, Apache web server, and other software is also pre-installed.

To access the VQE-S Application Monitoring Tool (AMT), the VCDS AMT, or the VCPT, you need a web browser. For these tools, the following web browsers are supported:

- **•** Microsoft Internet Explorer version 6.0 or later
- **•** Mozilla Firefox version 2.0 or later

The minimum screen resolution required for VQE-S AMT, VCDS AMT, and VCPT is 1024 x 768 pixels.

To display the Channels Status Summary graph of active, inoperative, and inactive channels in the AMT VQE-S Status window, Adobe Flash Player must be installed on the computer that hosts the browser accessing AMT. Adobe Flash Player is free and can be found at this URL:

<http://get.adobe.com/flashplayer/>

### <span id="page-5-1"></span>**Important Notes**

The following important notes apply to all VQE Release 3.5 installations:

### **Configuring Management Interfaces When Performing an Upgrade**

If you are upgrading a VQE from VQE Release 3.1, 3.2, or 3.3 to Release 3.5, all Ethernet interfaces on the VQE-S or VQE Tools host will be, by default, used as management interfaces. Therefore, management traffic is allowed on all Ethernet interfaces. *You must use the VQE Configuration Tool to limit the interfaces where management traffic will be allowed.*

For information on designating Ethernet interfaces as management interfaces, see the "Interface for a Management Network" section in Chapter 2 of the *Cisco CDA Visual Quality Experience Application User Guide, Release 3.5.*

For information on using the VQE Configuration Tool, see Chapter 7, "Configuring VQE Server and VQE Tools," in the *Cisco CDA Visual Quality Experience Application User Guide, Release 3.5.*

### **Configuring Static Routes When Performing an Upgrade**

If you are upgrading a VQE from an earlier VQE Release 3.X to Release 3.5, all static routes to the management and access networks are configured using the new static route parameter. In VQE Release 3.5, the VCDB parameters, network.route.mgmt\_route and network.route.default\_gateway, are deprecated, and replaced with the new VCDB parameter network.route.static\_route. The static route parameter specifies the subnet IP address and prefix length of the target network (that is, the management, distribution, or access network), and the gateway IP address on the edge router. The target network is specified as 0.0.0.0/0 for static routes to the access network.

For information on configuring default routes, see the "Static Route Configurations - IP Address, Prefix Length, and Gateway Address " section in Chapter 2 of *Cisco CDA Visual Quality Experience Application User Guide, Release 3.5.*

### **Security Restrictions for Logins and Root Privileges**

For security reasons, the following restrictions apply to VQE:

- **•** Root user cannot use Secure Shell (SSH) to log in to a CDE110 that hosts VQE-S or VCPT. Also, the root user cannot log in to VQE-S AMT, VCDS AMT, or VCPT. The vqe user should be used instead. The vqe user is a pre-created Linux user ID and has its password set during CDE110 initial system configuration.
- **•** Only users in the wheel group can use the **su** or **sudo** commands. By default, the vqe user is in the wheel group.

If you want to add user accounts to the wheel group so that additional users can use **su** and **sudo**, log in as root and issue the following command:

#### **usermod -G wheel** *username*

In the preceding, *username* specifies the user who will be added to the wheel group.

### **Random "rtc: lost some interrupts at 8192Hz." Messages Displayed on Serial Console**

A message or block of messages indicating "rtc" has lost some interrupts can appear sporadically on the serial console, usually after entering a command, but the message is unrelated to any specific command.

No workaround is needed. This does not appear to have any operational impact and is believed to be information only related to an underlying Linux process.

### **Deprecated sysctl Message Displayed on Serial Console**

On the serial console, the system will occasionally display a message of the form:

process `sysctl' is using deprecated sysctl (syscall) net.ipv6.neigh.eth4.retrans\_time; Use net.ipv6.neigh.eth4.retrans\_time\_ms instead.

No workaround is needed. This has no known operational impact and is a Red Hat Linux binary message.

 $\mathbf{I}$ 

### **After a VQE Downgrade, Web Browser Displays Incorrect Fields for VQE-S AMT, VCDS AMT, or VCPT**

After you have downgraded VQE software and then use the downgraded VQE release, it is possible that incorrect fields will be displayed for VQE-S AMT, VCDS AMT, or VCPT. In this situation, you are seeing the fields that were provided by your previous VQE release and that have been cached by the web browser.

The correct VQE-S AMT or VCPT fields will be displayed after you delete the files in your web browser cache.

# <span id="page-7-0"></span>**Limitations and Restrictions**

Cisco CDA Visual Quality Experience Application, Release 3.5, technology is intended for wireline operators who offer managed broadcast (multicast) IPTV services using xDSL.

See the following sections for information on other limitations and restrictions in Cisco VQE, Release 3.5:

- **•** ["Changing System Time Causes Unicast Retransmission and RCC Disruptions" section on page 8](#page-7-1)
- **•** ["Load Balancing May Not Work Correctly When More Than 16 Interfaces Are Attached to an Edge](#page-9-1)  [Router" section on page 10](#page-9-1)
- **•** ["For OSPF Routing, Ethernet Interfaces Require a Direct Layer-3 Connection to Router" section on](#page-9-2)  [page 10](#page-9-2)

### <span id="page-7-1"></span>**Changing System Time Causes Unicast Retransmission and RCC Disruptions**

When the system time is changed on a VQE-S that is actively repairing network errors, all Unicast Retransmissions will stop indefinitely, and output gaps will be seen on the VQE Clients.

- **•** When the system time is moved forward, the VQE-S receives requests for Unicast Retransmission and RCC but does not send the repairs/RCCs to the VQE Clients on the set-top boxes.
- When the system time is moved backward, all channels go to an inactive state and no Unicast Retransmission and RCC operations are performed.

For a VQE-S server that is actively repairing network errors, an explicit system time change (that is, by using the **date** command) will always result in the failure of Unicast Retransmission and RCC operations until corrective action is taken.

Workaround: Any time change performed on the VQE-S system should be done during a maintenance window. The procedures for changing the date and time vary depending on whether Network Time Protocol (NTP) or the Linux **date** command is used. See one of the following sections:

- **•** ["Performing a Date and Time Change with NTP" section on page 9](#page-8-0)
- **•** ["Performing a Date and Time Change with the Linux date Command" section on page 9](#page-8-1)

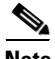

**Note** Using the local clock *is not* the recommended procedure for running with accurate time. Using NTP is recommended to keep the VQE-S services operational.

### <span id="page-8-0"></span>**Performing a Date and Time Change with NTP**

When performing a date and time change with NTP, do the following:

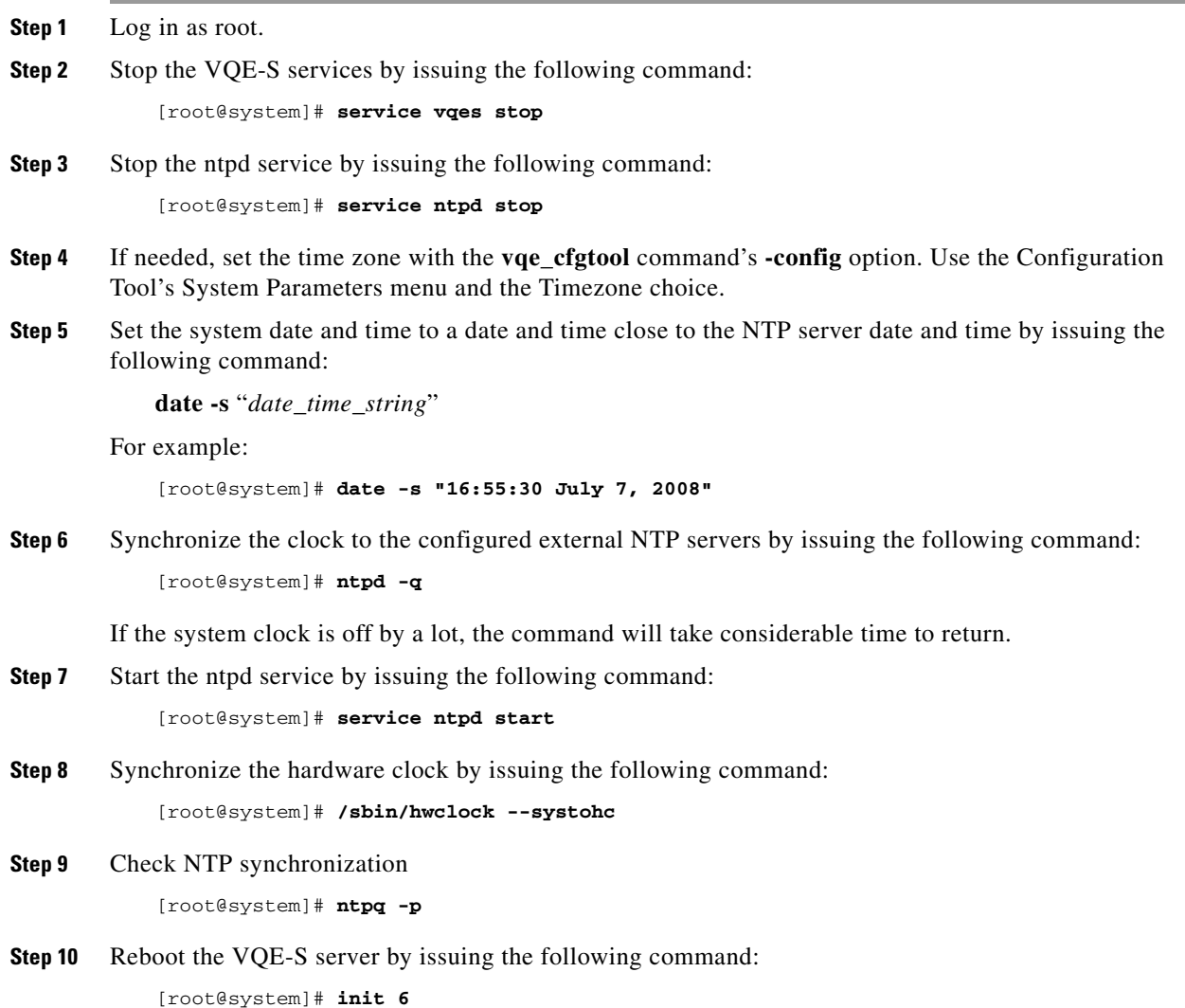

### <span id="page-8-1"></span>**Performing a Date and Time Change with the Linux date Command**

When performing a time/date change with the Linux **date** command only, perform the following commands:

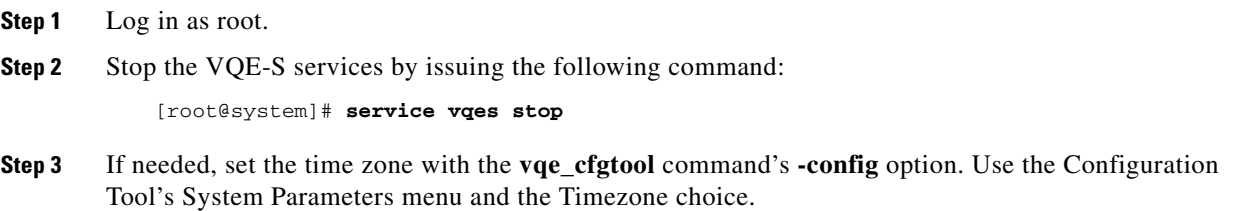

**Step 4** Set the system date and time by issuing the following command: **date -s** "*date\_time\_string*" For example: [root@system]# **date -s "16:55:30 July 7, 2008" Step 5** Synchronize the hardware clock by issuing the following command: [root@system]# **/sbin/hwclock --systohc Step 6** Reboot the VQE-S server by issuing the following command: [root@system]# **init 6** 

### <span id="page-9-1"></span>**Load Balancing May Not Work Correctly When More Than 16 Interfaces Are Attached to an Edge Router**

With Cisco routers, there is a limitation in the edge router: Only the first 16 route matches for Feedback Target addresses are considered when routing requests to the VQE-S servers from the access network. If more than 16 interfaces to service Unicast Retransmission and RCC request are attached to the edge router and are serving the same Feedback Target addresses, load balancing across the VQE-S servers will not work correctly.

As an example, if four VQE-S servers that each have five Ethernet interfaces serving the same Feedback Target addresses are attached to the edge router, there is a total of 20 Ethernet interfaces serving the same Feedback Target addresses and load balancing across the VQE-S servers will not work correctly.

### <span id="page-9-2"></span>**For OSPF Routing, Ethernet Interfaces Require a Direct Layer-3 Connection to Router**

For OSPF routing on the VQE-S server, the Ethernet interfaces used for VQE-S traffic *must have* a direct Layer-3 connection to the edge router.

## <span id="page-9-0"></span>**Resolved and Open Caveats**

The following sections provide information on resolved and open caveats:

- **•** ["Resolved Caveats for Release 3.5.11" section on page 11](#page-10-1)
- **•** ["Resolved Caveats for Release 3.5.10" section on page 11](#page-10-0)
- **•** ["Resolved Caveats for Release 3.5.9" section on page 12](#page-11-0)
- **•** ["Resolved Caveats for Release 3.5.8" section on page 12](#page-11-1)
- **•** ["Resolved Caveats for Release 3.5.7" section on page 14](#page-13-1)
- **•** ["Resolved Caveats for Release 3.5.6" section on page 14](#page-13-0)
- **•** ["Resolved Caveats for Release 3.5.5" section on page 15](#page-14-0)
- **•** ["Resolved Caveats for Release 3.5.4" section on page 17](#page-16-0)
- **•** ["Resolved Caveats for Release 3.5.3" section on page 19](#page-18-0)
- **•** ["Resolved Caveats for Release 3.5.2" section on page 19](#page-18-1)
- **•** ["Open Caveats for Release 3.5.1 through to Release 3.5.11" section on page 21](#page-20-0)

### <span id="page-10-1"></span>**Resolved Caveats for Release 3.5.11**

The following caveats have been resolved in Cisco VQE, Release 3.5.11:

#### **CSCtw78673**

Input drops seen on the bond interface. When a VQES has the input interface as a bond (two underlying Ethernet interfaces), and the data rate is high (around 1 Gbps), then input drops may occur on the bond interface (as shown in the output of the **ifconfig bond1** command).

#### **CSCty17266**

The OSPF values are not applied to the bond interfaces. When configuring OSPF values (for example, "hello interval") on VQES, they are only applied to the Ethernet interfaces, and not the bond interfaces, which could result in OSPF not working properly over bond interfaces.

### <span id="page-10-0"></span>**Resolved Caveats for Release 3.5.10**

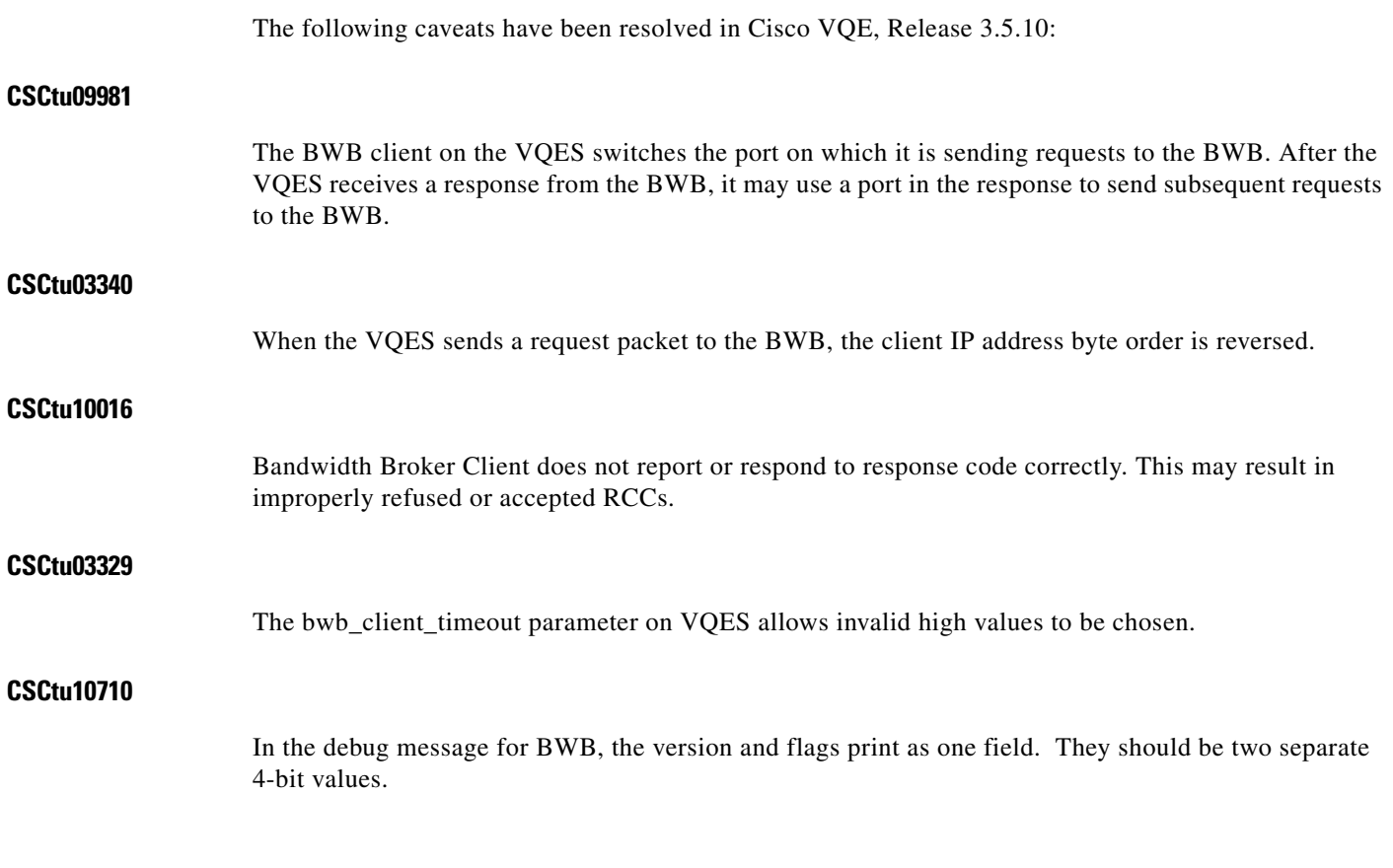

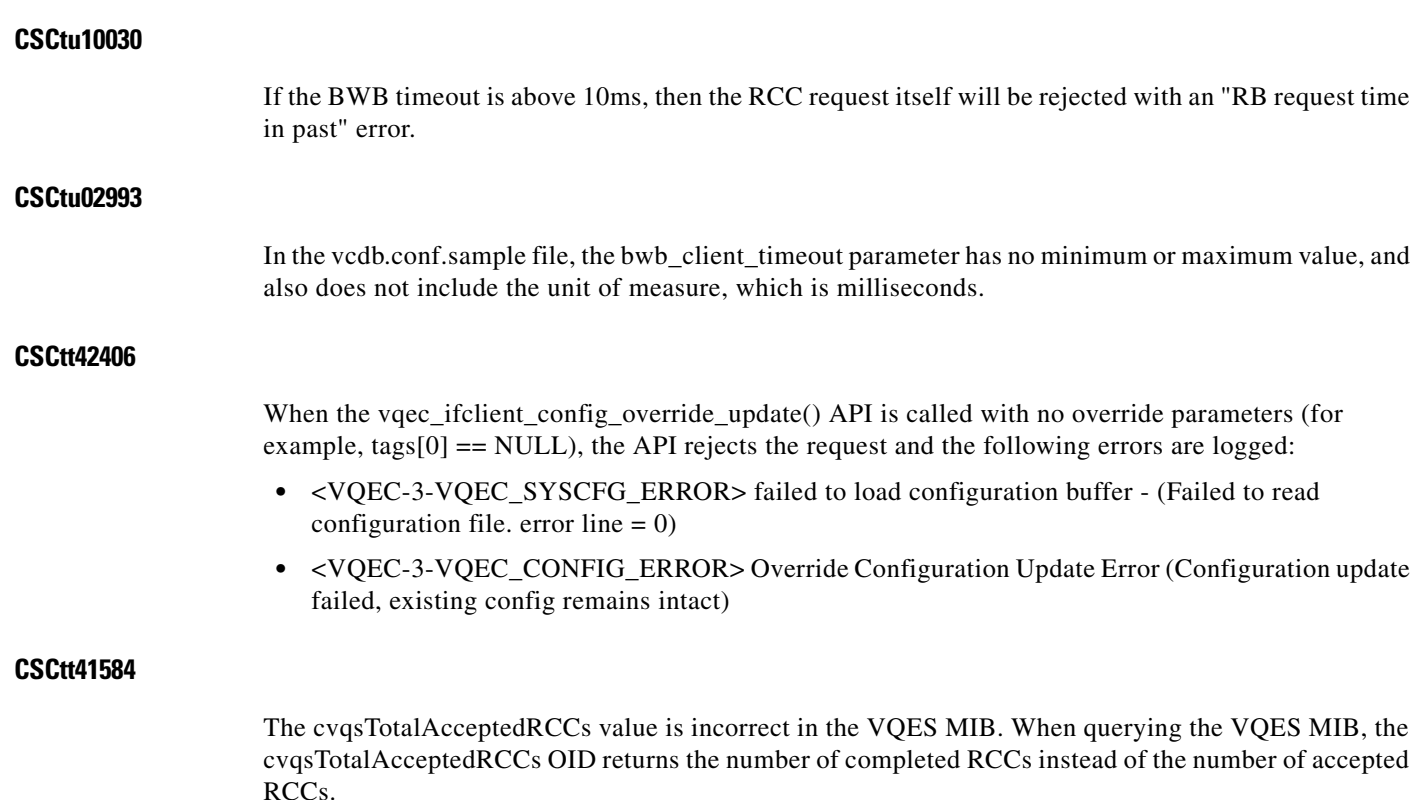

### <span id="page-11-0"></span>**Resolved Caveats for Release 3.5.9**

There were no resolved caveats in Cisco VQE, Release 3.5.9.

### <span id="page-11-1"></span>**Resolved Caveats for Release 3.5.8**

The following caveats have been resolved in Cisco VQE, Release 3.5.8:

#### **CSCtr04792**

Under rare conditions, the VQE-C crashes with an assertion in the Zone Manager code stating that the magic cookie of the zone is incorrect. The crash only occurs when the VQE-C is binding to a channel with RCC enabled and it receives duplicate or invalid APP packets which are slightly delayed. The APP packets arrive after the VQE-C has already received the first few repair packets of an RCC burst.

#### **CSCtq76380**

When using the **vqereport** command to gather VQE system information, the VQE-S Control Plane process (vqes\_cp) may crash if RCC is disabled and RCC histograms are accessed.

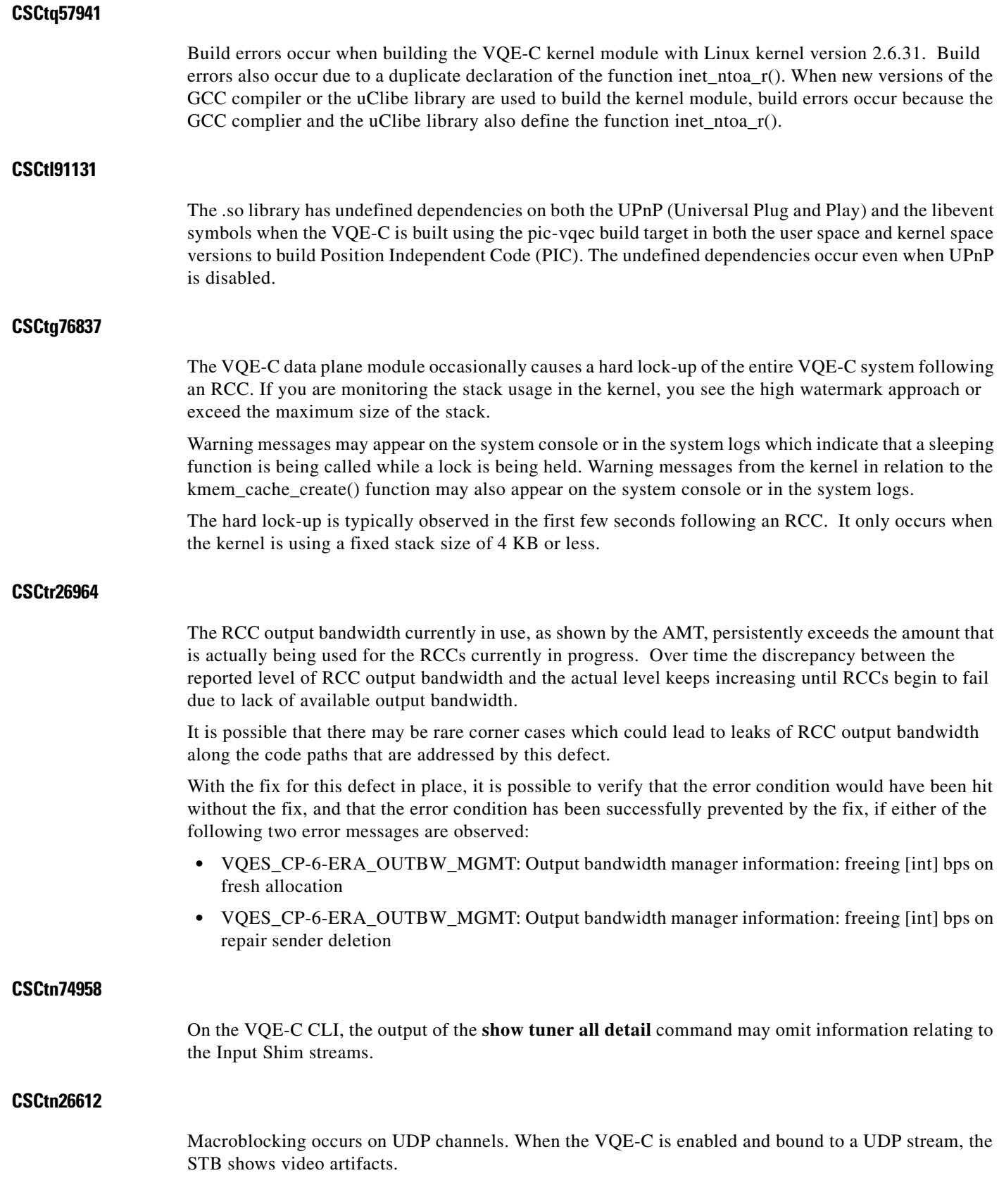

### <span id="page-13-1"></span>**Resolved Caveats for Release 3.5.7**

The following caveat has been resolved in Cisco VQE, Release 3.5.7:

#### **CSCto77273**

During an RCC on a scrambled channel, the VQE-S sends the ECMs in an RTCP App packet. Under certain conditions, the ECMs may be present in the RTCP App packet in an incorrect order. Additionally, if using only a single ECM, an outdated ECM may be placed into the RTCP App packet.

This issue occurs when ECMs rotate without changing CRC values. This may also occur if two video streams are alternated with each stream having static ECMs but different table\_id values.

### <span id="page-13-0"></span>**Resolved Caveats for Release 3.5.6**

The following caveats have been resolved in Cisco VQE, Release 3.5.6:

#### **CSCtl71640**

If the VQE-C thread is not scheduled for an extended period of time (that is, a period of time larger than the er\_enable time in the APP packet) immediately after the start of an RCC operation, the VQE-C Data Plane (DP) may crash at an assertion. The VQE-C console may print an error stating that an assertion has failed in zone\_mgr.c.

#### **CSCtj67882**

The VQE-C command **tuner bind <tuner-name> <channel-url> tr-135 gmin <gmin> slmd <slmd>** should set TR-135 parameters, and the settings should effect the TR-135 counters, which are visible in the output of a **show channel counters** command. However, if you attempt to set the TR-135 parameters while a tuner is binding to a channel, all of the TR-135 counters show a value of 0.

#### **CSCtl83954**

When binding to a channel that has been previously bound to, but which is not included in the VQE channel lineup, the tuner bind may fail with errors stating that the channel is invalid or that the channel is not in the database. The failure does not occur on the first bind to the channel, but occurs on subsequent binds to the channel.

#### **CSCtl83962**

The VQE-C may hang during initialization when the VQE-C is built with UPnP support and the host system has no default route configured.

#### **CSCtk08844**

When an SNMP MIB query is performed on VQE server, each query triggers a log message to be stored in the /var/log/snmpd.log file. If queries are performed continuously, this could result in the log partition filling up in a short period of time.

#### **CSCtl06308**

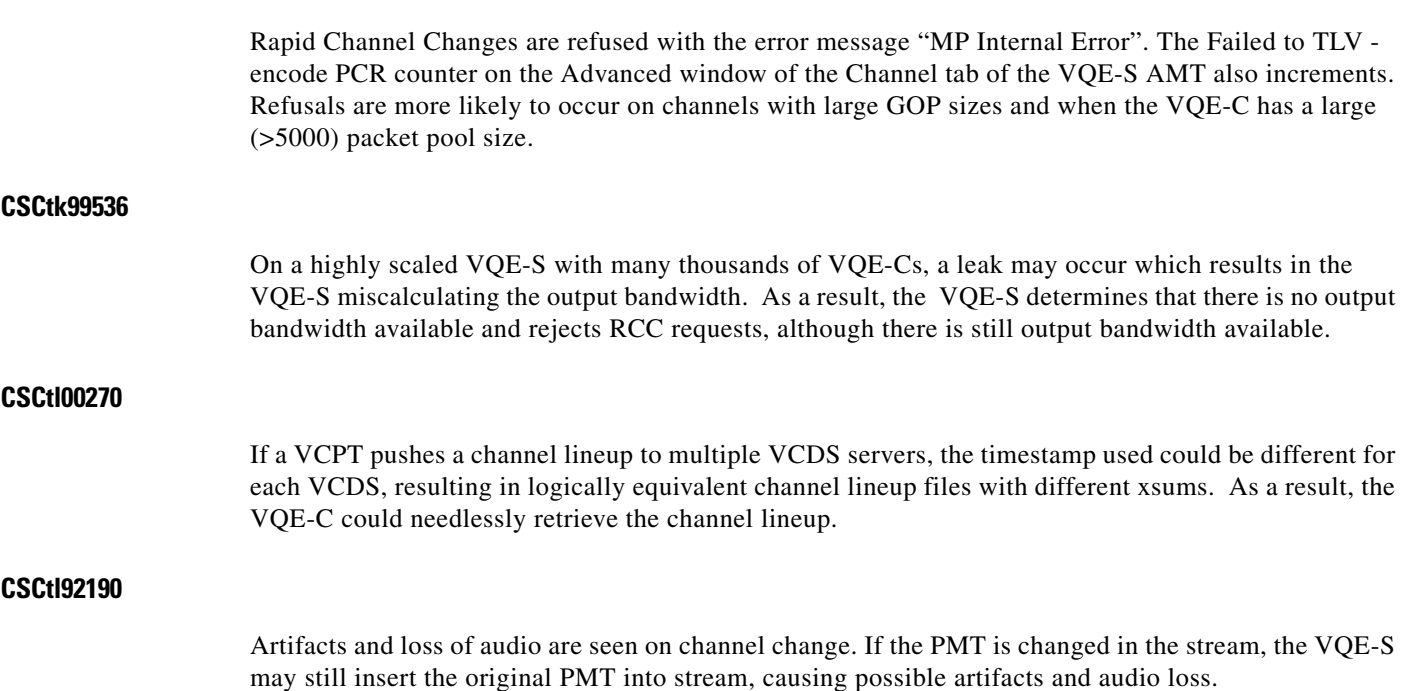

### <span id="page-14-0"></span>**Resolved Caveats for Release 3.5.5**

The following caveats have been resolved in Cisco VQE, Release 3.5.5:

#### **CSCti93601**

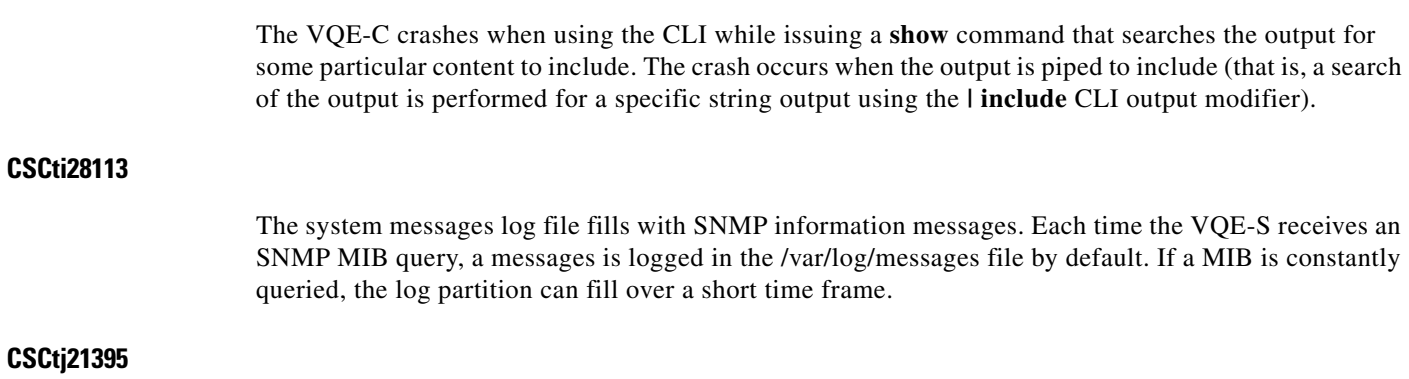

On the VQE-C, the source IP address in the RTSP SETUP message is set to a value of 0.0.0.0 when the VQE\_C is running in kernel mode. When the code calling the **vqe\_c\_ifclient\_socket\_open** function passes non-zero values for the address and port arguments, the source IP address in the RTSP SETUP messages is set to null, representing an address of 0.0.0.0. The input value of the address is entirely ignored. The same issue occurs for the rtp\_port and the rtcp\_port arguments of this function.

H

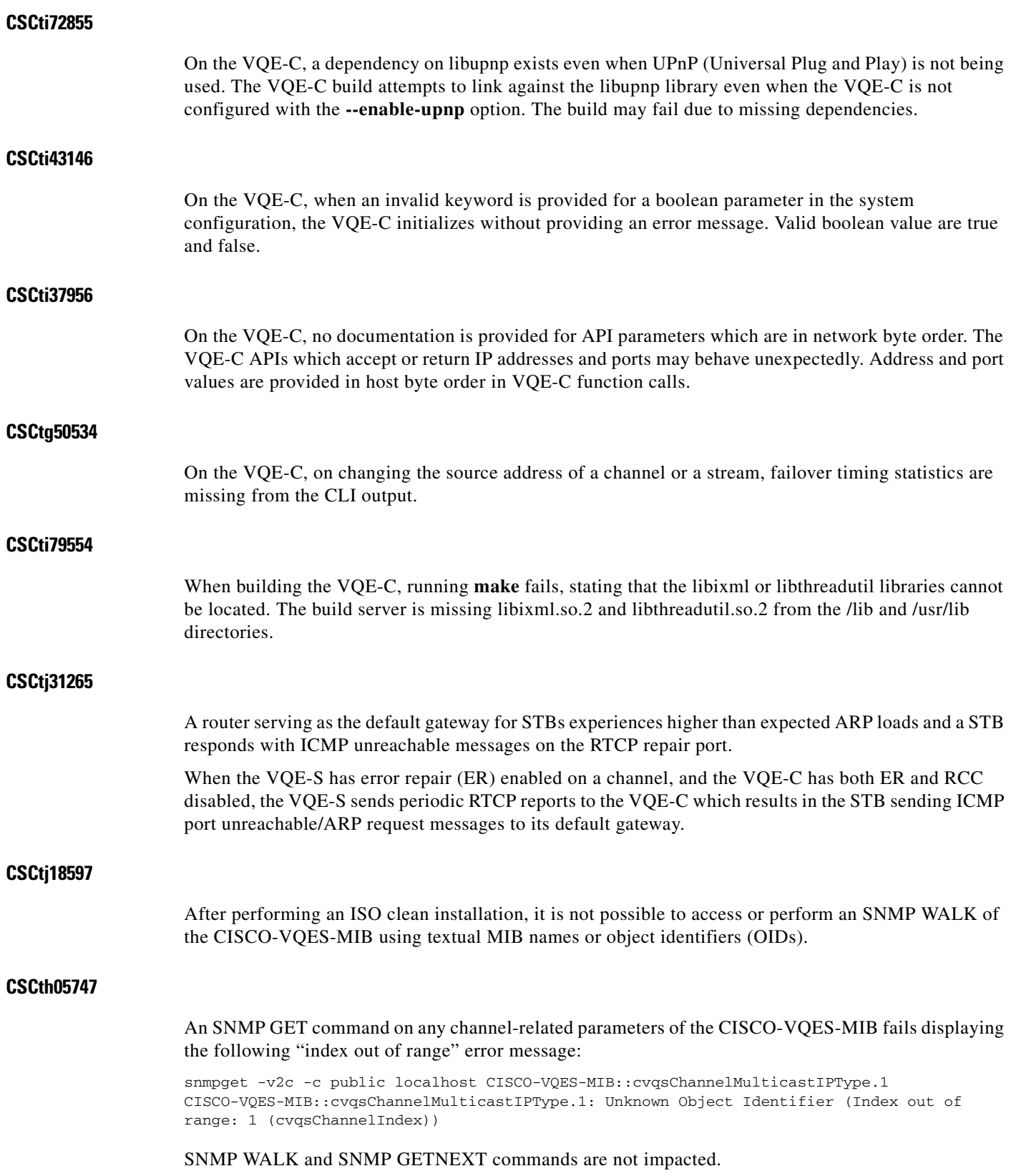

 $\mathbf l$ 

П

#### **CSCti05730**

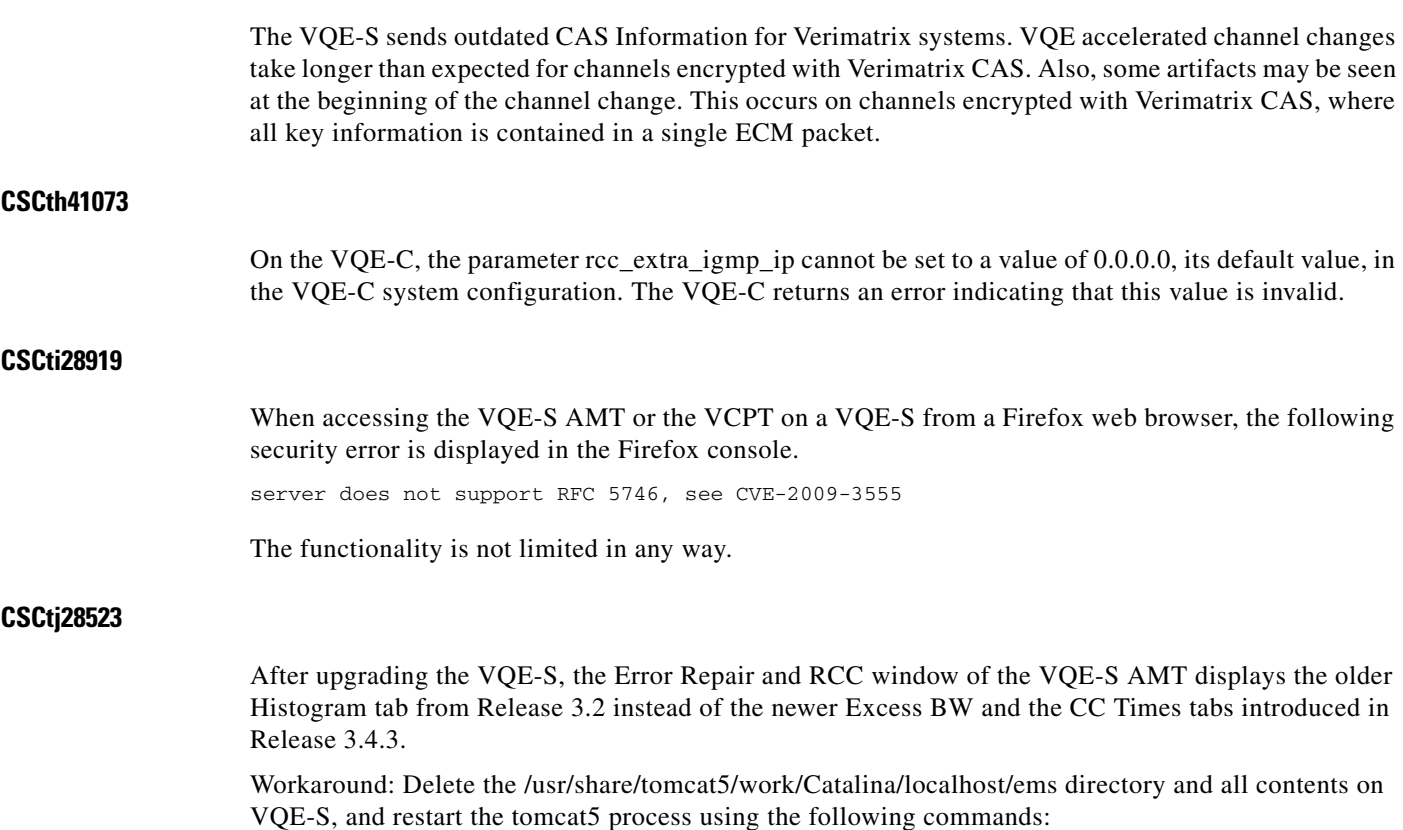

rm -rf /usr/share/tomcat5/work/Catalina/localhost/ems service tomcat5 restart

### <span id="page-16-0"></span>**Resolved Caveats for Release 3.5.4**

The following caveats have been resolved in Cisco VQE, Release 3.5.4:

#### **CSCtf72611**

On the VQE-C CLI, the filter "*command* | **include** *pattern"* that is used when executing commands does not work as intended. It does not display only the lines from the resulting output that match string pattern.

#### **CSCtf76276**

When using VQE RCC on an Alcatel ATM DSLAM, macroblocking may start immediately on a change to a new channel for a short time. Macroblocking can occur if the combined bandwidth of the previous channel's multicast stream and the bandwidth allocated for RCC on the new stream (the new stream's multicast bitrate  $*$  [1 + VQE e-factor used for the RCC]) exceeds the bandwidth of the access link. The problem occurs because the DSLAM does not stop the old multicast stream when the IGMP leave message for the old stream is received. Instead, it waits for an IGMP join message for the new multicast stream before stopping the old stream. Therefore, some of the bandwidth is still being consumed by the

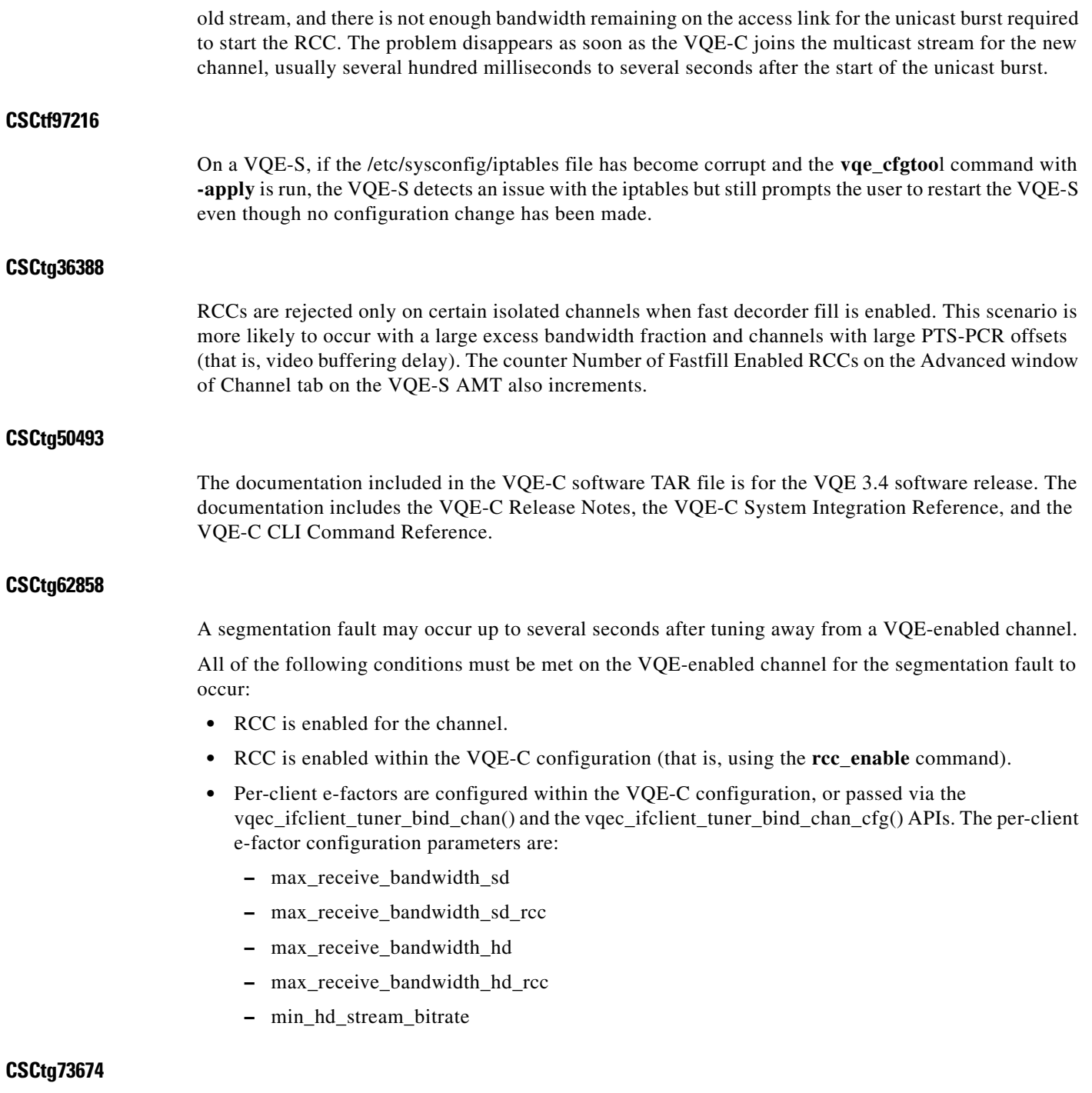

Performing an SNMP GET of multiple OIDs fails. If this operation is followed by a SNMP GET of a single OID, and if that OID had been included in the previous SNMP GET of multiple OIDs, the SNMP GET of the single OID will also fail.

#### **CSCth23904**

When the VQE-C packet pool limit, defined by the system configuration parameter pakpool\_size, is reached in kernel mode, packets are drained from the socket and thrown away. Several sk\_buffs associated with the dropped packets are not correctly freed and are leaked in kernel space memory. The VQE-C must be running in kernel mode, and the packet pool must be fully used.

#### **CSCtf54849**

On the VQE-C, the commands **er en** and **sen en** do not work. The command **er en** is the shorthand notation for the command **error-repair enable** which is used to enable error repair on the VQE-C. The command **sen en** is the shorthand notation for the command **send-debugs-to-cli enable** which is used to send VQE-C debug messages to the CLI.

### <span id="page-18-0"></span>**Resolved Caveats for Release 3.5.3**

There were no resolved caveats in Cisco VQE, Release 3.5.3.

### <span id="page-18-1"></span>**Resolved Caveats for Release 3.5.2**

The following caveats have been resolved in Cisco VQE, Release 3.5.2:

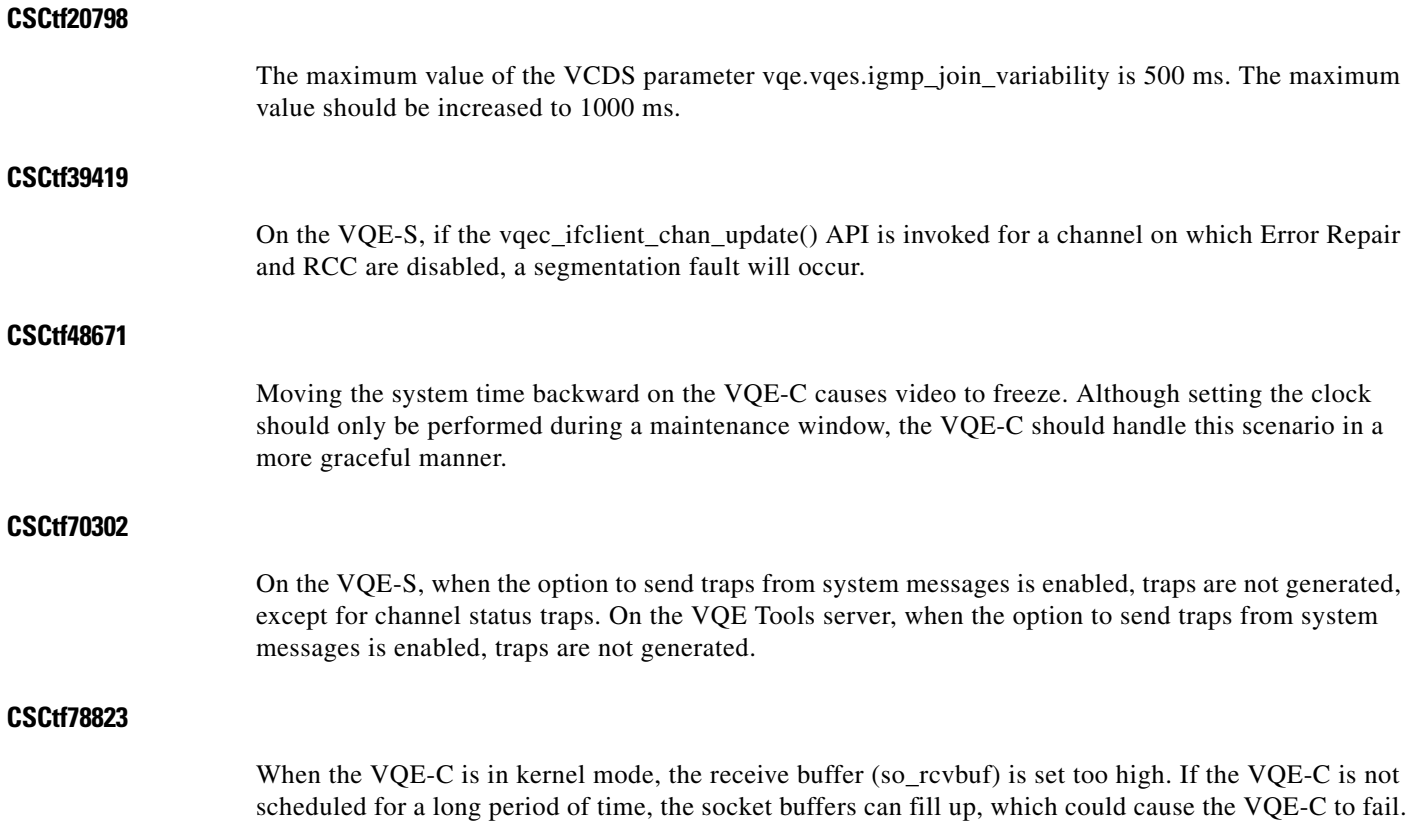

#### **CSCtf99279**

On the VQE Configuration Tool, when the Syslog Trap Priority menu, located under the SNMP Parameters menu, is set to it's default value of 2, traps are generated for system messages of all severity levels.

#### **CSCtg04729**

Video artifacts are seen on a RCC. The VQE-C CLI also reports late packets and an unreasonably large "actual fastfill" value (that is, a value greater than 10 seconds). This may occur when fastfill is disabled on either the VQE-C, the VQE-S, or on both. This does not occur when a fastfill RCC is performed. The number of fastfill RCCs can be verified by checking the "Number of Fastfill Enabled RCCs" counter on the Advanced window of the Error Repair & RCC Statistics tab of the VQE-S AMT.

### **Resolved Caveats for Release 3.5.1**

The following caveats have been resolved in Cisco VQE, Release 3.5.1:

#### **CSCtb11357**

The Linux bond driver selects the mac address of the lowest Ethernet interface in the bond group as the mac address for the entire bond. When the lowest Ethernet interface is removed from the bonding group, its mac address is still in use by the bond and the interface is unusable at this point.

#### **CSCtc05432**

It is not possible to specify an outbound interface when configuring a static route on the VQE-S or VQE Tools server. When configuring a static route to the management network or the distribution network, the VCDB parameter, network.route.mgmt\_route, only specifies the subnet IP address and prefix length of the target network, and the gateway (next hop) IP address. When configuring a static route to the access network, the VCDB parameter, network.route.default\_gateway, only specifies the gateway IP address.

#### **CSCtc10926**

When you remove one or more Ethernet interfaces from a bond interface using the VQE Configuration Tool and add these interfaces to another bond interface, the VQE-S hangs and the interfaces are brought down when you restart the network service.

#### **CSCte50987**

On the VQE-S, when an Ethernet interface underlying a static route to the management network is bounced (that is, transitions from up to down and then to up again), the static route to the management network is not recreated by the Multicast Load Balancer (MLB) when the interface is brought back up.

#### **CSCte96266**

The VQE-C kernel mode allocates packet pool memory for max\_paksize packets, even though the packet payload buffer is never used in kernel mode.

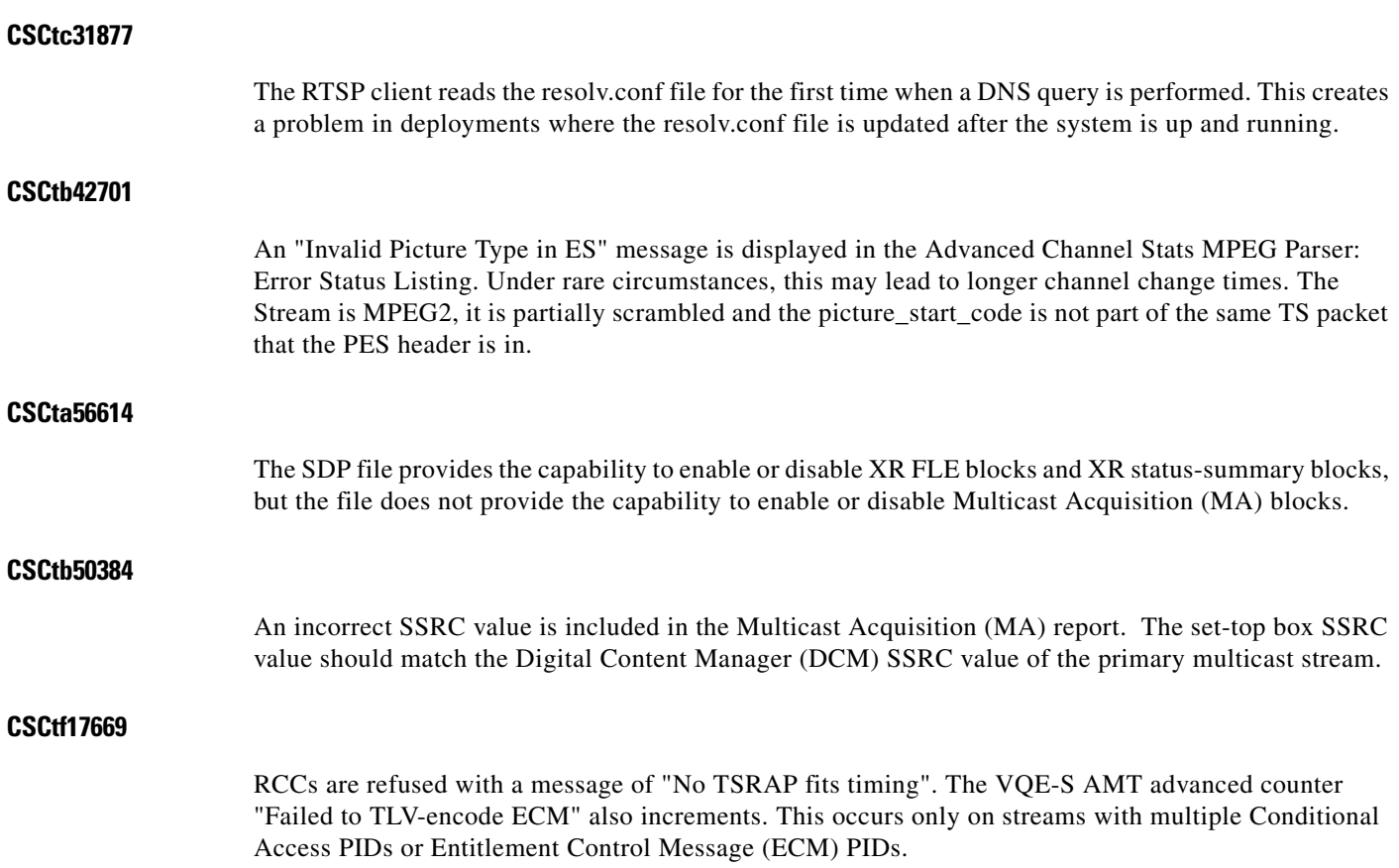

### <span id="page-20-0"></span>**Open Caveats for Release 3.5.1 through to Release 3.5.11**

Cisco VQE Releases 3.5.1 through to Release 3.5.11 contain the following open caveat:

#### **CSCtb19961**

When running the ".bin" upgrade procedure, a "no second disk" failure is reported. On a CDE-111, the flash (second disk) drive /dev/sdb device can disappear from the disk table listing, usually after a reboot. This causes an error report in a bin upgrade process, and a failure if attempting the remote ISO upgrade procedure, which relies on the flash drive to successfully upgrade the VQE software.

Workaround: Reboot the CDE to recover the missing secondary flash disk.

#### **CSCtf01027**

The VQE-S MLB process normally monitors interfaces. The MLB withdraws or adds routes for an interface failure or recovery, respectively. However, if the initial route add fails, subsequent routes will not be monitored.

Workaround: Ensure that all interfaces are up and that all routes are valid when VQE-S is started, or restart VQE-S after all interfaces are working and routes are valid.

# <span id="page-21-0"></span>**Installing VQE Release 3.5 Software**

New Cisco CDE110 servers have Linux operating system, VQE-S and VQE Tools, and other needed software pre-installed. [Table 1](#page-21-3) shows the options for upgrading and installing software that Cisco VQE Release 3.5 supports.

<span id="page-21-3"></span>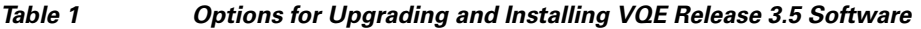

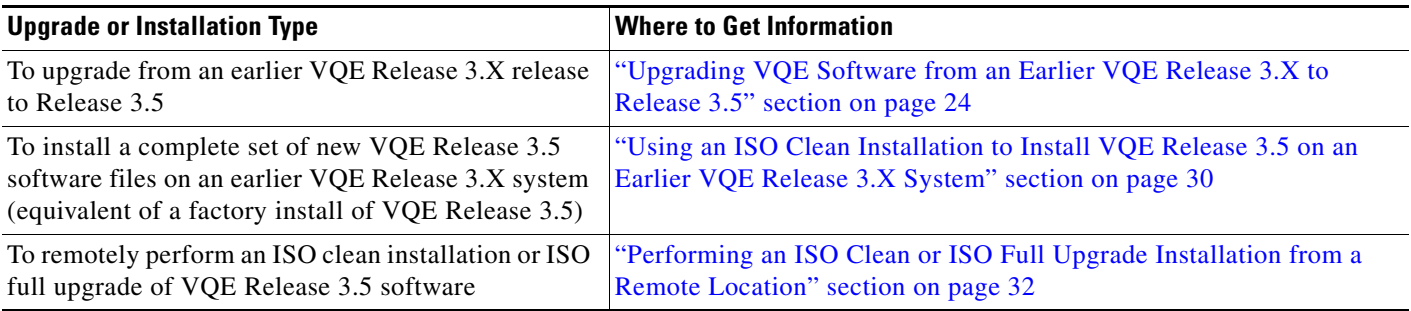

For overview information on the software installation types, see the ["VQE Software Installation Types"](#page-21-1)  [section on page 22.](#page-21-1)

The VQE Configuration Management System (VQE CMS) plays a significant role in software upgrade installations. If you are not familiar with the VQE CMS, read Chapter 6, "Configuring VQE Server and VQE Tools," in the *Cisco CDA Visual Quality Experience Application User Guide, Release 3.5*.

### <span id="page-21-1"></span>**VQE Software Installation Types**

The following sections provide overview information on the VQE software installation types:

- **•** ["ISO Clean Installation" section on page 22](#page-21-2)
- **•** ["ISO Full Upgrade" section on page 23](#page-22-1)
- **•** ["VQE Incremental Upgrade" section on page 23](#page-22-0)

The term "ISO installation" comes from the ISO file system format that is used to burn the CD.

#### <span id="page-21-2"></span>**ISO Clean Installation**

An *ISO clean installation* is used to install VQE software on a new CDE110 server. An ISO clean installation can also be used on an existing VQE system to restore the server to a factory default state. An ISO clean installation reformats the hard drive and reinstalls the operating system and other packages, such as the VQE software. All old configurations are removed.

After the ISO clean installation is complete, the system automatically reboots and allows you to log in as root. Next the VQE Startup Configuration Utility automatically runs. This utility allows you to specify initial configuration values for the CDE110 server and the VQE software. Using this input, the VQE Startup Configuration Utility generates initial VQE Configuration Database (VCDB) contents and reboots the CDE110 server. When the server comes back up, the VQE Configuration Engine applies the changes in VCDB to the configuration files under the /etc directory.

When an ISO clean installation is performed at the factory on a new CDE110 server, after the installation is complete, the server reboots and is powered down. When the CDE110 is powered on for the first time at the user site, the VQE Startup Configuration Utility automatically runs.

ISO clean installation software includes Cisco VQE, Redhat Linux, Apache web server, and other required facilities. The ISO installation software is distributed on one CD for VQE-S, and on one CD for VQE Tools. As an alternative, VQE software can be downloaded from Cisco.com. When you are burning a CD with the ISO software, use ISO format and a CD-R disk.

#### <span id="page-22-1"></span>**ISO Full Upgrade**

An *ISO full upgrade* is used to upgrade VQE software on an existing CDE110 server and preserves the existing VQE configurations. An ISO full upgrade reformats the hard drive and reinstalls the operating system and other packages, such as the VQE software. An ISO full upgrade backs up the VQE-S, system, and network configurations, which are in the existing files under /etc. For parameters that will be under the control of the VQE CMS, it restores the parameter values (from the existing /etc configuration files) in the set of newly installed /etc configuration files.

ISO full upgrade software includes Cisco VQE, Redhat Linux, Apache web server, and other required facilities. The ISO installation software is distributed on one CD for VQE-S, and on one CD for VQE Tools. As an alternative, VQE software can be downloaded from Cisco.com. When you are burning a CD with the ISO software, use ISO format and a CD-R disk.

#### <span id="page-22-0"></span>**VQE Incremental Upgrade**

A VQE incremental upgrade can be used to upgrade a CDE110 server where the Cisco VQE software—either VQE-S or VQE Tools—has previously been installed. A VQE incremental upgrade requires a CDE110 server with an existing operating system. A VQE incremental upgrade backs up the VQE-S, system, and network configurations, which are in the existing files under /etc. For parameters that will be under the control of the VQE CMS, a VQE incremental upgrade restores the parameter values (from the existing /etc configuration files) in the set of newly installed /etc configuration files.

A VQE incremental upgrade is done with an executable installer—a single executable file that includes all VQE-S packages needed for the upgraded VQE software version. Each VQE incremental upgrade requires that the system already has a previously released complete VQE software package installed, including configuration files. Otherwise, the VQE incremental upgrade installer quits and informs you to use an ISO installation.

A VQE incremental upgrade assumes that the existing software version is complete. It does not remove any extra software that is installed on your system and that is not required to run the VQE software. However, use of non-Cisco release software may produce unpredictable results and is not recommended or supported.

### <span id="page-22-2"></span>**Downloading VQE Software from Cisco.com**

You must be a registered Cisco.com user to download software from Cisco.com. To download a VQE software from Cisco.com, do the following:

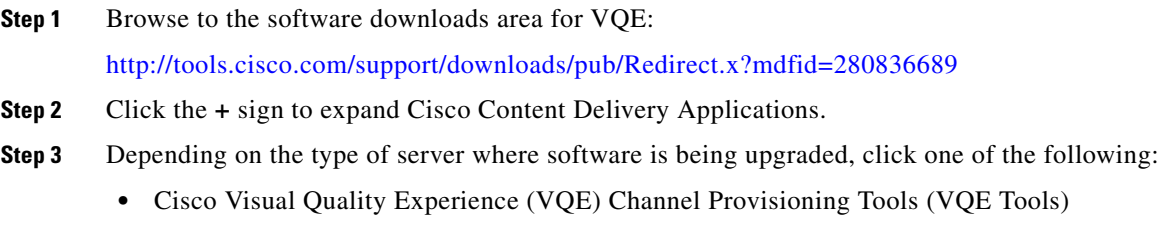

**•** Cisco Visual Quality Experience Application (VQE-S)

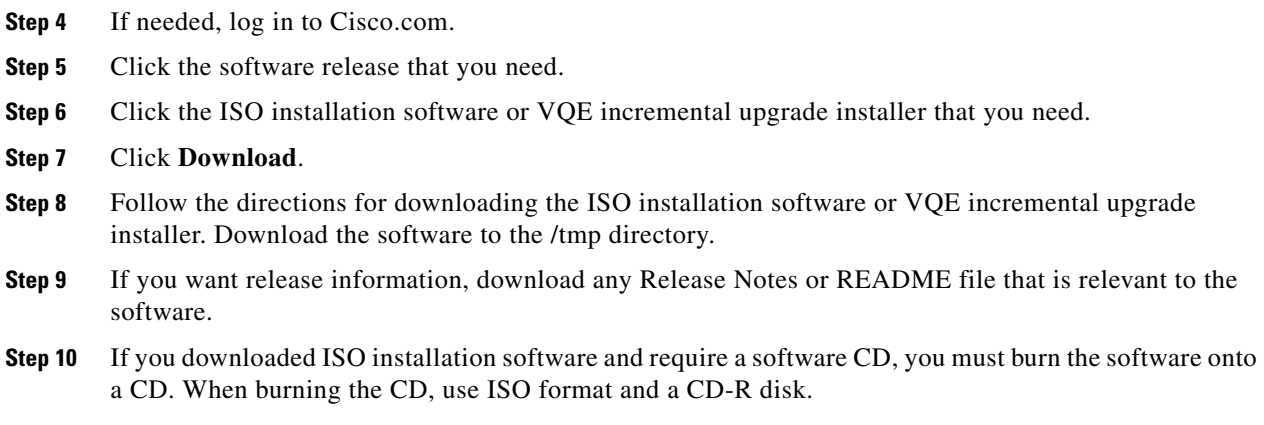

### <span id="page-23-0"></span>**Upgrading VQE Software from an Earlier VQE Release 3.X to Release 3.5**

To upgrade from an earlier VQE Release 3.X to Release 3.5 requires that you perform one of the following types of software installation on the Cisco CDE110 that hosts VQE-S and on the (optional) CDE110 that hosts the VQE Tools (VCPT and VCDS).

- VQE incremental upgrade installs a limited set of files—only those files that are needed to upgrade to the VQE 3.5 software. This is the recommended upgrade path because it is relatively fast (approximately a minute) and simple to perform. A VQE incremental upgrade preserves your earlier VQE 3.X configurations in VCDB and in the configuration files under /etc. If a configuration parameter is not configured by the earlier VQE 3.X configurations in VCDB, it will not be preserved.
- **•** ISO full upgrade installs a complete new set of VQE, Linux, Quagga, and other files. An ISO full upgrade *does* backup and restore your earlier VQE 3.X configurations in files under /etc if the parameter will be under the control of the VQE CMS in Release 3.5. Use an ISO full upgrade if your situation *does* require that you install a complete new set of files and that earlier VQE 3.X configurations be preserved.

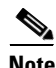

**Note** If you want to preserve your earlier VQE 3.X configurations for VQE Release 3.5, you must use a VQE incremental upgrade or an ISO full upgrade.

When using a VQE incremental upgrade to upgrade an earlier VQE 3.X release to Release 3.5, read each of the following sections, in the order shown:

- **1.** ["Backing Up VQE Release 3.X Files Before Upgrading or Installing Software" section on page 25](#page-24-0)
- **2.** ["Using a VQE Incremental Upgrade to Upgrade from an Earlier VQE Release 3.X to Release 3.5"](#page-25-0)  [section on page 26.](#page-25-0)

When using an ISO full upgrade to upgrade from an earlier VQE 3.X release to Release 3.5, read each of the following sections, in the order shown:

- **1.** ["Backing Up VQE Release 3.X Files Before Upgrading or Installing Software" section on page 25](#page-24-0)
- **2.** ["Using an ISO Full Upgrade to Upgrade from an Earlier VQE Release 3.X to Release 3.5" section](#page-26-0)  [on page 27](#page-26-0)

### <span id="page-24-0"></span>**Backing Up VQE Release 3.X Files Before Upgrading or Installing Software**

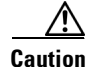

**Caution** An ISO clean installation or ISO full upgrade will format the hard disk on the CDE110. Formatting causes all data on the hard disk to be erased.

Before upgrading or installing software on a CDE110, be sure to backup all needed files to a safe location (for example, on a server separate from the CDE110s being upgraded).

Before the hard disk is formatted, an ISO full upgrade does a backup of configuration files under the /etc directory. After the hard disk is formatted, an ISO full upgrade restores your VQE 3.X configurations in the files under /etc—but only configuration items for which a VQE Configuration Database (VCDB) parameter exists are restored. It is recommended that you manually backup these files to another server before proceeding with an ISO full upgrade in case of a catastrophic failure.

When upgrading to or downgrading from one VQE Release 3.X to another Release 3.X, the following tables list the VQE Release 3.X files that you should backup prior to performing an ISO clean installation or ISO full upgrade.

- **•** Table 2 shows the files that must be backed up for the CDE110 that hosts VQE-S.
- **•** Table 3 shows the files that must be backed up for the CDE110 that hosts VQE Tools (VCPT and VCDS).

The easiest way to back up the /etc configuration files is to use the **tar** command to create a TAR file archive of all directories and files under /etc.

**Note** In addition to the files listed in these tables, there may be backup or alternate files in the /etc/opt/vqes directory or another location. These files must be backed up if you want them available on the upgraded CDE110.

If additional functions are enabled on the CDE110, there may be additional files not listed in these tables that need to be backed up.

#### *Table 2 VQE-S Server: Files That Must Be Backed Up*

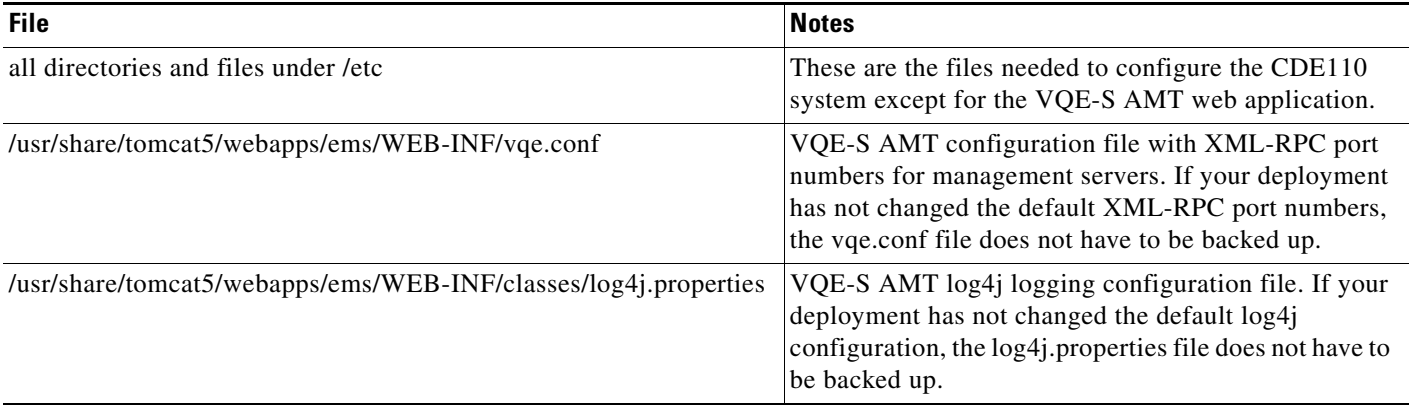

#### *Table 3 VQE Tools Server: Files That Must Be Backed Up*

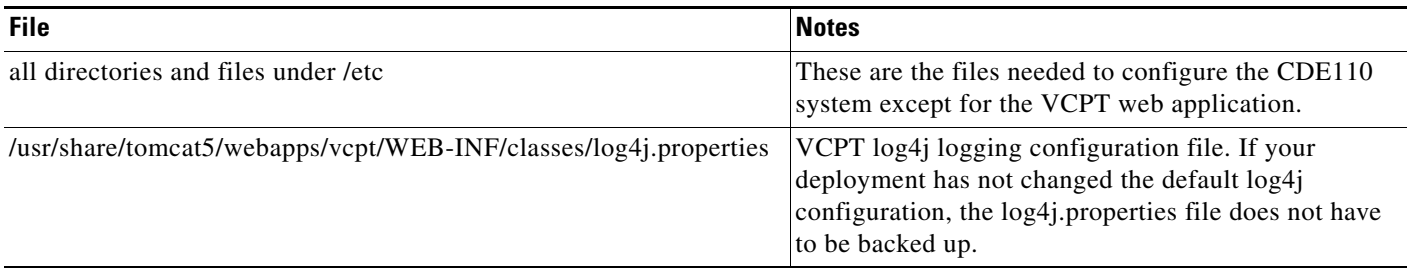

### <span id="page-25-0"></span>**Using a VQE Incremental Upgrade to Upgrade from an Earlier VQE Release 3.X to Release 3.5**

This section explains how to use a VQE incremental upgrade to upgrade from an earlier VQE Release 3.X to Release 3.5. A VQE incremental upgrade preserves your earlier VQE 3.X configurations in VCDB and in the configuration files under /etc. If a configuration parameter is not configured by the earlier VQE 3.X configurations in VCDB, it will not be preserved.

Before running a VQE incremental upgrade installer, perform the following tasks:

- **1.** [Downloading VQE Software from Cisco.com, page 23](#page-22-2)
- **2.** [Backing Up VQE Release 3.X Files Before Upgrading or Installing Software, page 25](#page-24-0)

To run the VQE incremental upgrade installer to upgrade an earlier VQE Release 3.X release to Release 3.5, do the following:

**Caution** To be safe in case of a catastrophic failure, be sure to backup configuration files as described "Backing" [Up VQE Release 3.X Files Before Upgrading or Installing Software" section on page 25](#page-24-0).

**Step 1** If needed, log in as root on the CDE110 server where the VQE incremental upgrade installer was downloaded.

When you run a VQE incremental upgrade installer, you must have root privileges.

**Step 2** Run the VQE incremental upgrade installer. For example:

[root@system]# **/tmp/vqes-3.5.***x***-***x***.bin** 

The VQE incremental upgrade installer determines the current VQE software version, performs a sanity check on the existing VQE software, checks for the existence of needed configuration files, and does one of the following:

- **•** If the preceding checks determine that there is a problem, the VQE incremental upgrade installer informs you that an ISO installation is required and exits.
- **•** If the preceding checks determine that all is well, the VQE incremental upgrade installer displays:

You are currently running VQE version 3.*x*.*x*. Do you want to install version 3.5.*x* (build *xx*) now? y/[n]:

**Step 3** To install the software, enter y and press **Enter**.

The VQE incremental upgrade does the following:

**•** Upgrades/installs/uninstalls RPMs (as needed) and installs associated default configuration files.

- **•** Performs installation post processing as follows:
	- **–** Installs a new vcdb.conf.sample in the directory /etc/opt/vqes/.
	- **–** Saves a set of factory default /etc configuration files associated with the RPM installation in the directory /vqe-etc/etc-pristine/.
- **•** Runs the VQE Configuration Engine to apply VCDB values to the configuration files under /etc.

After the upgrade process completes, you can examine the /var/log/upgrade.log file to look for warning and error messages, and to find out if there were any configuration files (from your previous installation) whose contents were not completely applied to the new release.

The set of /etc configuration files from your previous installation are archived in a tar file in /vqe-etc/ prior to the upgrade. You can manually apply the values from these old configuration files if these configurations must be restored.

### <span id="page-26-0"></span>**Using an ISO Full Upgrade to Upgrade from an Earlier VQE Release 3.X to Release 3.5**

This section explains how to use an ISO full upgrade to upgrade from an earlier VQE Release 3.X to Release 3.5 and preserve your earlier VQE Release 3.X configurations.

Before performing an ISO full upgrade, perform the following tasks:

- **1.** If you do not have an ISO software installation CD with VQE Release 3.5 software, see [Downloading VQE Software from Cisco.com, page 23](#page-22-2)
- **2.** [Backing Up VQE Release 3.X Files Before Upgrading or Installing Software, page 25](#page-24-0)

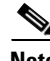

**Note** *ISO full upgrades must be performed using the CDE110 serial port (not the CDE110 video and keyboard ports*). For these installations, the serial port connection can be through a terminal server or through a directly connected PC.

For terminal emulation software configuration, see "Configuring Terminal Emulation Software" in Chapter 2 of the *Cisco CDA Visual Quality Experience Application User Guide, Release 3.5*.

To perform an ISO full upgrade to upgrade from an earlier VQE Release 3.X to Release 3.5, do the following:

**Caution** An ISO full upgrade will format the hard disk on the CDE110. *Formatting causes all data on the hard disk to be erased.*

Be sure to backup configuration files as described in the ["Backing Up VQE Release 3.X Files Before](#page-24-0)  [Upgrading or Installing Software" section on page 25](#page-24-0).

- **Step 1** Insert the ISO software installation CD in the CDE110 CD/DVD Combo drive.
- **Step 2** Power on or power cycle the CDE110.

When the VQE installation software runs, the boot: prompt is displayed.

**Step 3** Type upgrade and then press Enter. For example:

boot: **upgrade** 

**Note** If you enter invalid input at the boot: prompt, the installer displays "Could not find kernel image" and your input.

This message is harmless. Enter correct input (upgrade) and proceed with the installation.

The installation software checks that VQE software and configuration files exist. If either of these checks fail, the installation is terminated.

If the VQE software and configuration files exist, the following message is displayed before the actual upgrade process starts.

You are performing VQE upgrade on *hostname*. It currently has Cisco VQE *Server\_or\_Tools*  Release *xxxx* installed. If this is incorrect, please power off the server within 60 seconds.

You can power off the server to stop the ISO full upgrade if the wrong CD has been used for the installation.

When you select an ISO full upgrade and the installation begins, no further user input is required or possible.

An ISO full upgrade does the following:

- **•** Checks whether the /etc configuration files have been changed manually (without the use of the VCDB). If manual changes are detected, the ISO full upgrade installer does the following:
	- **–** Logs the names of files that have been manually changed. The log file is /var/log/upgrade.log.
	- **–** Writes **diff** command output showing the manually changed items into the /vqe-etc/etc-diff file.

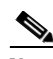

**Note** If there are manually edited files in the existing /etc directories, the changes were made by an administrator without the use of VCDB. If you want to continue to have these differences present in your configuration files, you need to carefully edit the relevant configuration files so that they include the items that are different.

- **•** Backs up the /etc configuration files to the vqe-*release*-*hostname*-*timestamp*.tar.gz file by creating a tar file archive of the following files: /vqe-etc/etc-diff, /var/log/upgrade.log and all files under /etc. Saves the tar file archive in a temporary set of files.
- **•** Formats the hard drive.
- **•** Installs the Linux operating system and add-on RPMs of VQE packages and configuration files.
- Restores (from the tar file archive) the following /etc configuration files that were present on your earlier VQE Release 3.X host:
	- **–** On a VQE-S host, the VCDB configuration file (/etc/opt/vqes/vcdb.conf)
	- **–** On a VQE-S host, the channel configuration file (/etc/opt/vqes/vqe\_channels.cfg)
	- **–** On a VQE Tools host, the channel configuration file (/etc/opt/vqes/vqec\_channels.cfg) and all VCPT configuration files in /etc/opt/vcpt/data
	- **–** On both VQE-S and VQE Tools hosts, all files in the /etc/opt/certs directory (files related to Secure Sockets Layer certificates)

<span id="page-28-0"></span>**Note** Except for the preceding files, all other /etc configuration files from an earlier Release 3.X VQE host *are not copied* to the directories under /etc.

• Saves the other files shown in [Table 4](#page-28-0) to the CDE110 hard drive.

#### *Table 4 ISO Full Upgrade: Other Saved Files*

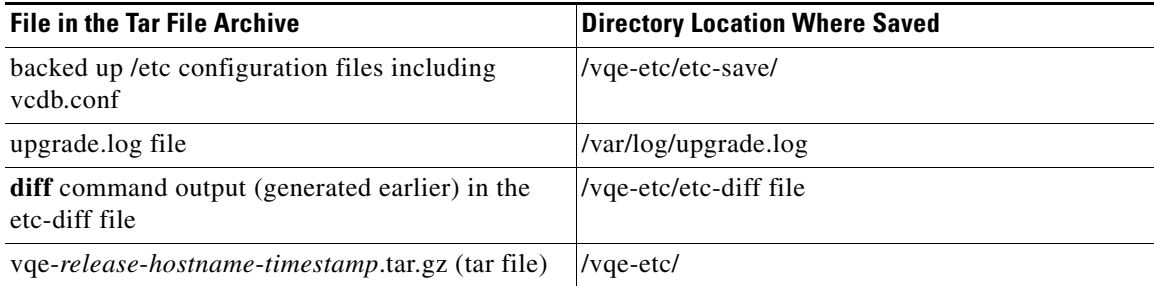

- **•** Performs installation post processing
	- **–** Installs a new vcdb.conf.sample file in the /etc/opt/vqes/ directory.
	- **–** Saves the factory default configuration files under /etc to the directory /vqe-etc/etc-pristine.
- Performs a final reboot. As part of the final reboot, runs the VQE Configuration Engine to apply the VCDB values (from earlier VQE Release 3.X vcdb.conf that was restored earlier) to the VQE 3.5 configuration files under /etc (including vcdb.conf).
- **Step 4** When the CDE110 completes the final reboot, you are required to log in as root and change the password for root:

localhost.localdomain login: **root** You are required to change your password immediately (root enforced)

You can now choose the new password or passphrase.

A valid password should be a mix of upper and lower case letters, digits, and other characters. You can use an 8 character long password with characters from at least 3 of these 4 classes, or a 7 character long password containing characters from all the classes. An upper case letter that begins the password and a digit that ends it do not count towards the number of character classes used.

A passphrase should be of at least 3 words, 12 to 40 characters long and contain enough different characters.

Enter new password: Re-type new password:

**Step 5** Enter the new password for root.

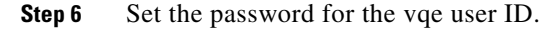

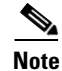

**Note** No passwords are copied over to the new set of installed files.

Г

- **Step 7** Check the /var/log/vqe/vqe.log file to ensure that no significant errors occurred during the ISO full upgrade.
- **Step 8** Remove the ISO software installation CD from the CDE110 CD/DVD Combo drive and close the drive tray.
- **Step 9** If you made changes to your earlier VQE Release 3.X / etc configuration parameters that are not now under the control of the VQE CMS, the ISO full upgrade does not preserve these changes in Release 3.5. It is possible for you to manually recreate the customized configurations in the Release 3.5 /etc configuration files. *However, making manual changes in this manner is not supported or recommended.*

You can examine the /vqe-etc/etc-diff file to determine the /etc file parameters (beyond the control of the VQE CMS) that have been changed.

VCPT configuration files and VQE-S and VQE-C channel configuration files from an earlier VQE Release 3.X can be used without modification with VQE Release 3.5.

### <span id="page-29-0"></span>**Using an ISO Clean Installation to Install VQE Release 3.5 on an Earlier VQE Release 3.X System**

This section explains how to use an ISO clean installation to install VQE Release 3.5 on an earlier VQE Release 3.X system.

**Caution** If you use an ISO clean installation for installing VQE Release 3.5, your previous VQE configurations will not be backed up or restored. Use an ISO clean installation only when there is no requirement to preserve previous VQE configuration values.

An ISO clean installation installs a complete new set of VQE, Linux, Quagga, and other files. An ISO clean installation *does not* backup or restore your current VQE 3.X configurations. An ISO clean installation reformats the hard drive and reinstalls the operating system and other packages, such as the VQE software. All old configurations are removed.

Before performing an ISO clean installation, perform the following tasks:

- **1.** If you do not have an ISO software installation CD with VQE Release 3.2 software, see [Downloading VQE Software from Cisco.com, page 23](#page-22-2).
- **2.** [Backing Up VQE Release 3.X Files Before Upgrading or Installing Software, page 25](#page-24-0)

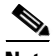

**Note** ISO clean installations must be performed using the CDE110 serial port (not the CDE110 video and keyboard ports). For these installations, the serial port connection can be through a terminal server or through a directly connected PC.

For terminal emulation software configuration, see "Configuring Terminal Emulation Software" in Chapter 2 of the *Cisco CDA Visual Quality Experience Application User Guide, Release 3.5*.

To perform an ISO clean installation to install VQE Release 3.5 on an earlier VQE Release 3.X system, do the following:

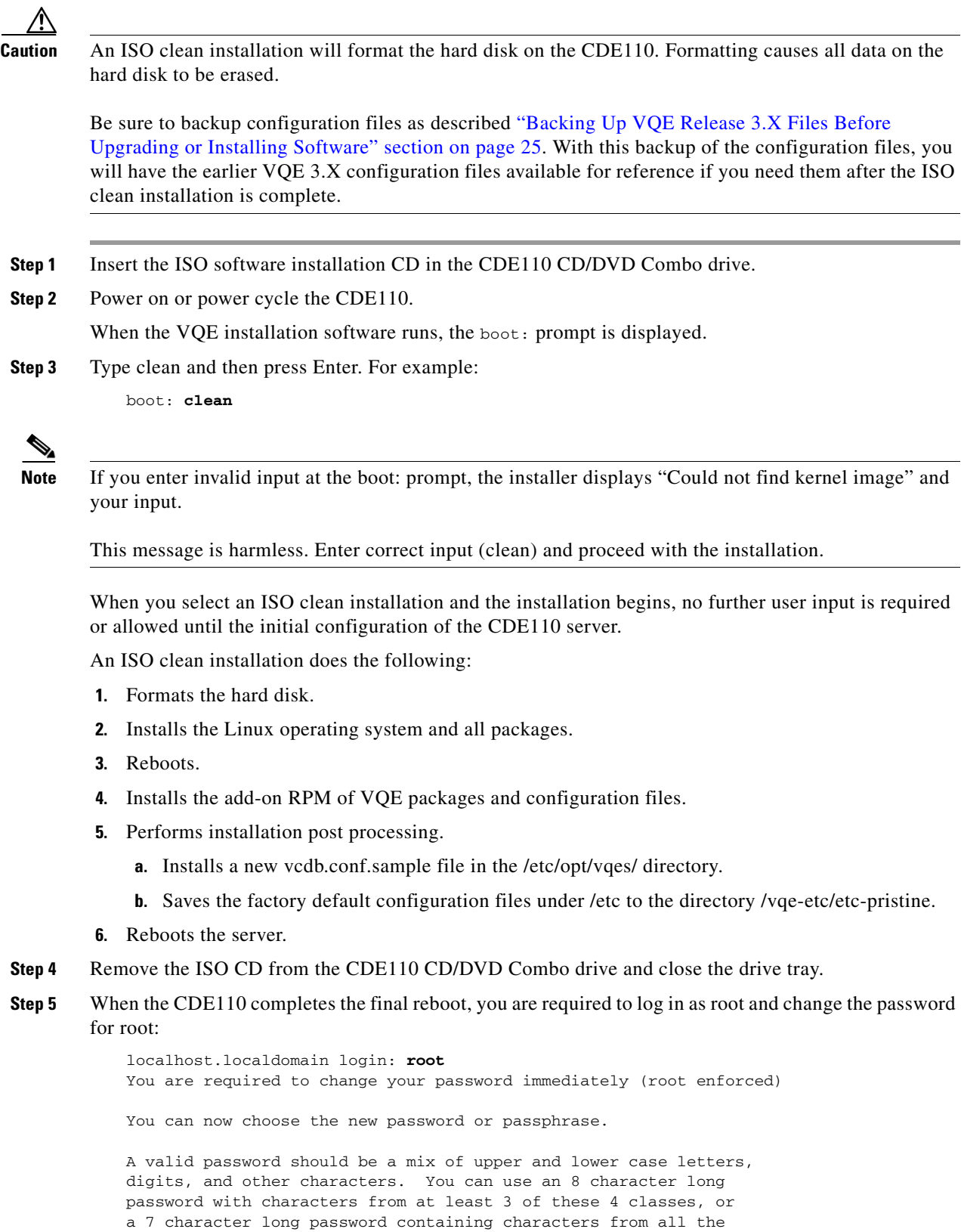

classes. An upper case letter that begins the password and a digit that ends it do not count towards the number of character classes used.

A passphrase should be of at least 3 words, 12 to 40 characters long and contain enough different characters.

Enter new password: Re-type new password:

#### **Step 6** Enter the new password for root.

When you change the root password, the VQE Startup Configuration Utility runs:

Welcome to the Cisco VQE startup configuration utility. This utility is intended to facilitate the initial setup of the VQE system. This is not intended as a complete configuration tool, but merely to assist in the most common configuration needs, therefore you may still need to customize the VQE configuration for your specific needs after this utility is complete.

The VQE Startup Configuration Utility allows you to specify initial configuration values for the CDE110 server and the VQE software. Using this input, the startup utility generates initial VQE Configuration Database (VCDB) contents and reboots the CDE110 server. When the server comes back up, VQE Configuration Engine applies the changes in VCDB to the configuration files under the /etc directory.

For information on using the startup utility, see Chapter 2, "Getting Started with the VQE Startup Configuration Utility" in the *Cisco CDA Visual Quality Experience Application User Guide, Release 3.5.* 

For information on the VQE Configuration Database and Configuration Engine, see Chapter 7, "Configuring VQE Server and VQE Tools" in the *Cisco CDA Visual Quality Experience Application User Guide, Release 3.5.* 

**Terminal Client Software Behavior.** When using the Cisco VQE Startup Configuration Utility with a CDE110 serial port connection and terminal client software, different terminal client facilities have varying behavior for the Backspace and Delete Keys:

- With console/konsole on Linux, or putty on Windows, pressing Backspace usually works correctly.
- With HyperTerminal on Windows, pressing Ctrl-Backspace usually works correctly.
- **•** With HyperTerminal on Windows, pressing Backspace (without Ctrl) produces errors.
- With UNIX xterm shell, pressing Backspace produces errors. With the UNIX xterm shell, the Delete key (not Backspace) should be used to remove characters.

Other terminal client facilities may produce different behaviors for the Backspace and Delete keys.

### <span id="page-31-0"></span>**Performing an ISO Clean or ISO Full Upgrade Installation from a Remote Location**

Because of the cost and time delay, it is sometimes not desirable for the service-provider technician to be physically present at the CDE110 server when an ISO clean or ISO full upgrade installation is performed.

Starting with VQE Release 3.3.1, an ISO clean or ISO full upgrade installation can be performed from a remote location without inserting an ISO software installation CD into the CDE110 server. The remote ISO installation is available for both VQE Server and VQE Tools software.

The following sections explain how to perform a remote ISO software installation:

- [Prerequisites and Restrictions for a Remote ISO Software Installation, page 33](#page-32-0)
- **•** [Remotely Performing an ISO Clean or ISO Full Upgrade Installation, page 34](#page-33-0)

#### <span id="page-32-0"></span>**Prerequisites and Restrictions for a Remote ISO Software Installation**

Before proceeding, read and understand these sections on ISO clean and ISO full upgrade installations:

- **ISO Clean Installation**, page 22
- **•** [ISO Full Upgrade, page 23](#page-22-1)

To perform an ISO software installation from a remote location, the following prerequisites and requirements must be met for the CDE110 server on which the software will be installed:

**•** CDE110 server must have a factory-installed flash drive. Only CDE110 model numbers CDE111-2-146TXA-K9 and CDE111-2-146TXD-K9 have a factory-installed flash drive. If the CDE110 does not have the needed second drive (for example, flash drive), the installation software displays this error message:

ERROR: No second disk detected on CDE-111... This could indicate a hardware failure. Please contact Cisco Technical Support.

**Note** CDE110 model numbers CDE110-1-036TXA-K9 and CDE110-1-036TXD-K9 *do not* have a factory-installed flash drive. On these models, an ISO clean or ISO full upgrade installation from a remote location *is not possible*.

- CDE110 server must be running and have a functioning hard disk drive and flash drive.
- **•** Remote access to the CDE110 server must be through the server serial port. Typically, remote access is through a terminal server connected to a serial port on the front or back of the Cisco CDE110. For terminal emulation software configuration, see "Configuring Terminal Emulation Software" in Chapter 2 of the *Cisco CDA Visual Quality Experience Application User Guide, Release 3.5*.
- **•** There must be a mechanism to remotely power cycle the CDE110 server. This mechanism is needed to make sure that the technician can restart the installation process should the server become irresponsive during the installation.
- VQE software currently installed on the CDE110 server must be for VQE Release 3.3.1 or a later release. If the CDE110 does not have the needed VQE software release, the installation software displays an error message. For example:

ERROR: Remote ISO installation is not supported for Versions below 3.3 ISO Image Version : Cisco VQE Server Release 3.2.2 (Build 7)

Because the remote installation software is not present in VQE releases earlier than Release 3.3.1, the following restrictions apply to an ISO clean or ISO full upgrade installation from a remote location:

- If the software currently installed on the CDE110 server is for a VQE release earlier than Release 3.3.1, an ISO clean or ISO full upgrade installation from a remote location *is not possible*.
- **•** Downgrade using an ISO clean installation from VQE Release 3.3.X to a version of VQE earlier than Release 3.3.1 *is not possible.*

However, you can remotely perform an ISO clean or ISO full upgrade installation *to upgrade* from VQE Release 3.3.X or 3.5.X to a later VQE release. For example, you can use a ISO clean or ISO full upgrade installation to upgrade from Release 3.3.2 or Release 3.5.1.

You can remotely perform an ISO clean installation *to downgrade* from VQE Release 3.3.X or 3.5.X to any earlier VQE 3.3.X or 3.5.X release. For example, a remote ISO clean installation from Release 3.5.1 to Release 3.3.2 is allowed. Be aware that using an ISO clean installation always removes all old configurations. An ISO full downgrade installation is not currently supported.

#### <span id="page-33-0"></span>**Remotely Performing an ISO Clean or ISO Full Upgrade Installation**

The remote ISO installation script logs success and failure messages concerning the remote installation to its log file /var/log/vqe/remote\_iso\_install.log.

To perform an ISO clean or ISO full upgrade installation, do the following:

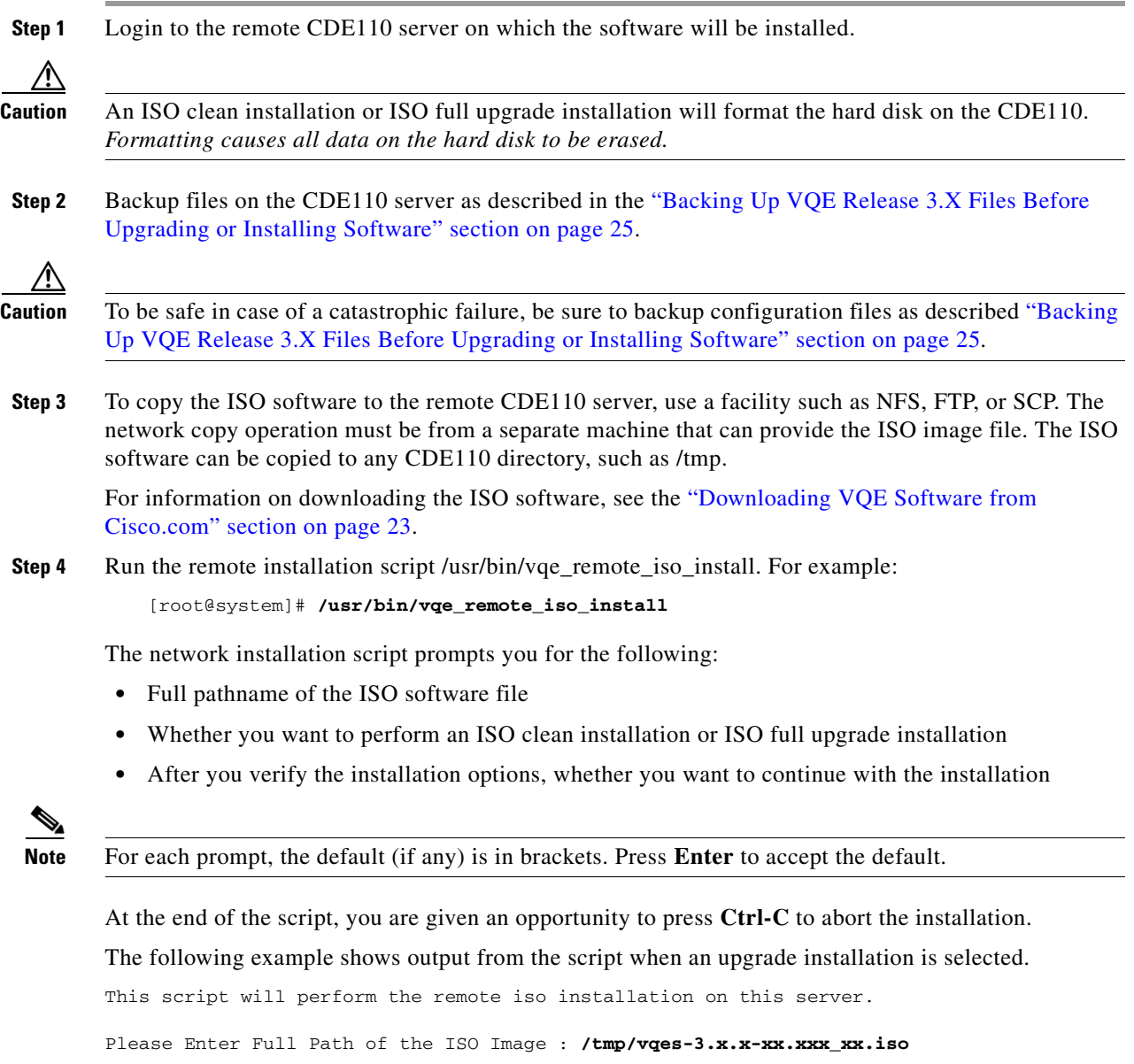

Please enter the installation type : clean/[upgrade] : **Enter**

Setting up Second Disk for Remote ISO Installation... | Done

Please validate the installation options and enter "y" at prompt to proceed NOTE: Server will be REBOOTED if you choose to proceed with the installation Install Type : upgrade Current Version : Cisco VQE Server Release 3.3.X (Build XX) Post-Install Version : Cisco VQE Server Release 3.3.X (Build XX) Install Setup Log : /var/log/vqe/remote\_iso\_install.log Do you want to proceed with the installation? y/[n]: **y** Proceeding with upgrade install... Logfile for Remote Installation Setup will be available after installation at : /var/log/vqe/remote\_iso\_install.log Setting up filesystems for remote iso install... \ Done Rebooting Server in 5 seconds to start Remote ISO Installation... Press CTRL-C if you want to abort now. Broadcast message from root (pts/0) (Sun Mar 29 22:05:38 2009): The system is going down for reboot NOW!

- <span id="page-34-0"></span>**Step 5** When the CDE110 reboots, the ISO clean installation or ISO full upgrade installation begins. Depending on the type of installation you are performing, go to one of the following sections:
	- For an ISO clean installation, go to the procedure in the next section, "Remotely Performing an ISO [Clean Installation" section on page 35](#page-34-1).
	- **•** For an ISO full upgrade installation, go to the procedure in the ["Remotely Performing an ISO Full](#page-35-0)  [Upgrade Installation" section on page 36](#page-35-0).

#### <span id="page-34-1"></span>**Remotely Performing an ISO Clean Installation**

(Continued from [Step 5](#page-34-0) in the preceding section)

When the ISO clean installation begins, no further user input is required or allowed until the initial configuration of the CDE110 server.

An ISO clean installation does the following:

- **1.** Formats the hard disk.
- **2.** Installs the Linux operating system and all packages.
- **3.** Reboots.
- **4.** Installs the add-on RPM of VQE packages and configuration files.
- **5.** Performs installation post processing.
	- **a.** Installs a new vcdb.conf.sample file in the /etc/opt/vqes/ directory.
	- **b.** Saves the factory default configuration files under /etc to the directory /vqe-etc/etc-pristine.
- **6.** Reboots the server.
- **Step 1** When the CDE110 completes the final reboot, you are required to log in as root and change the password for root:

```
localhost.localdomain login: root
You are required to change your password immediately (root enforced)
```
 $\mathbf I$ 

You can now choose the new password or passphrase.

A valid password should be a mix of upper and lower case letters, digits, and other characters. You can use an 8 character long password with characters from at least 3 of these 4 classes, or a 7 character long password containing characters from all the classes. An upper case letter that begins the password and a digit that ends it do not count towards the number of character classes used.

A passphrase should be of at least 3 words, 12 to 40 characters long and contain enough different characters.

Enter new password: Re-type new password:

#### **Step 2** Enter the new password for root.

When you change the root password, the VQE Startup Configuration Utility runs:

Welcome to the Cisco VQE startup configuration utility. This utility is intended to facilitate the initial setup of the VQE system. This is not intended as a complete configuration tool, but merely to assist in the most common configuration needs, therefore you may still need to customize the VQE configuration for your specific needs after this utility is complete.

The VQE Startup Configuration Utility allows you to specify initial configuration values for the CDE110 server and the VQE software. Using this input, the startup utility generates initial VQE Configuration Database (VCDB) contents and reboots the CDE110 server. When the server comes back up, VQE Configuration Engine applies the changes in VCDB to the configuration files under the /etc directory.

For information on using the startup utility, see Chapter 2, "Getting Started with the VQE Startup Configuration Utility" in the *Cisco CDA Visual Quality Experience Application User Guide, Release 3.5.* 

For information on the VQE Configuration Database and Configuration Engine, see Chapter 6, "Configuring VQE Server and VQE Tools" in the *Cisco CDA Visual Quality Experience Application User Guide, Release 3.5.* 

**Terminal Client Software Behavior.** When using the Cisco VQE Startup Configuration Utility with a CDE110 serial port connection and terminal client software, different terminal client facilities have varying behavior for the Backspace and Delete Keys:

- **•** With console/konsole on Linux, or putty on Windows, pressing Backspace usually works correctly.
- **•** With HyperTerminal on Windows, pressing Ctrl-Backspace usually works correctly.
- With HyperTerminal on Windows, pressing Backspace (without Ctrl) produces errors.
- **•** With UNIX xterm shell, pressing Backspace produces errors. With the UNIX xterm shell, the Delete key (not Backspace) should be used to remove characters.

Other terminal client facilities may produce different behaviors for the Backspace and Delete keys.

#### <span id="page-35-0"></span>**Remotely Performing an ISO Full Upgrade Installation**

(Continued from [Step 5](#page-34-0) in the ["Remotely Performing an ISO Clean or ISO Full Upgrade Installation"](#page-33-0)  [section on page 34\)](#page-33-0)

The ISO full upgrade installation software checks that VQE software and configuration files exist. If either of these checks fail, the installation is terminated.

If the VQE software and configuration files exist, the following message is displayed before the actual upgrade process starts.

You are performing VQE upgrade on *hostname*. It currently has Cisco VQE *Server\_or\_Tools*  Release *xxx* installed. If this is incorrect, please power off the server within 60 seconds.

When you select an ISO full upgrade and the installation begins, no further user input is required or possible.

An ISO full upgrade does the following:

- Checks whether the /etc configuration files have been changed manually (without the use of the VCDB). If manual changes are detected, the ISO full upgrade installer does the following:
	- **–** Logs the names of files that have been manually changed. The log file is /var/log/upgrade.log.
	- **–** Writes **diff** command output showing the manually changed items into the /vqe-etc/etc-diff file.

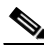

**Note** If there are manually edited files in the existing /etc directories, the changes were made by an administrator without the use of VCDB. If you want to continue to have these differences present in your configuration files, you need to carefully edit the relevant configuration files so that they include the items that are different.

- **•** Backs up the /etc configuration files to the vqe-*release*-*hostname*-*timestamp*.tar.gz file by creating a tar file archive of the following files: /vqe-etc/etc-diff, /var/log/upgrade.log and all files under /etc. Saves the tar file archive in a temporary set of files.
- **•** Formats the hard drive.
- **•** Installs the Linux operating system and add-on RPMs of VQE packages and configuration files.
- **•** Restores (from the tar file archive) the following /etc configuration files that were used for the earlier VQE Release:
	- **–** On a VQE-S host, the VCDB configuration file (/etc/opt/vqes/vcdb.conf)
	- **–** On a VQE-S host, the channel configuration file (/etc/opt/vqes/vqe\_channels.cfg)
	- **–** On a VQE Tools host, the channel configuration file (/etc/opt/vqes/vqec\_channels.cfg) and all VCPT configuration files in /etc/opt/vcpt/data
	- **–** On both VQE-S and VQE Tools hosts, all files in the /etc/opt/certs directory (files related to Secure Sockets Layer certificates)

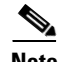

**Note** Except for the preceding files, all other /etc configuration files from the earlier VQE Release *are not copied* to the directories under /etc.

Saves the other files shown in [Table 4](#page-28-0) to the CDE110 hard drive.

#### *Table 5 ISO Full Upgrade: Other Saved Files*

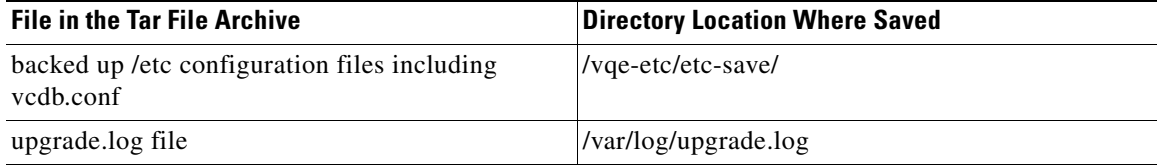

Г

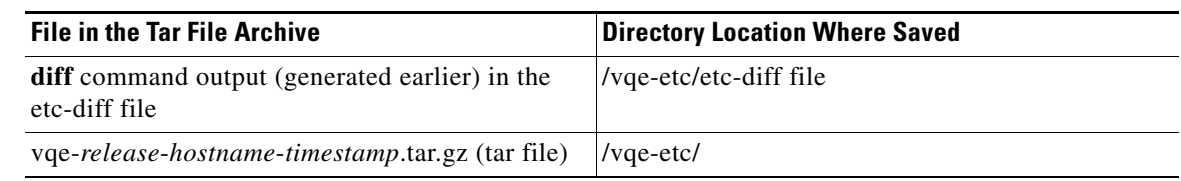

#### *Table 5 ISO Full Upgrade: Other Saved Files (continued)*

- **•** Performs installation post processing
	- **–** Installs a new vcdb.conf.sample file in the /etc/opt/vqes/ directory.
	- **–** Saves the factory default configuration files under /etc to the directory /vqe-etc/etc-pristine.
- **•** Performs a final reboot. As part of the final reboot, runs the VQE Configuration Engine to apply the VCDB values (from earlier VQE release vcdb.conf that was restored) to the new VQE configuration files under /etc (including vcdb.conf).

#### **Step 1** When the CDE110 completes the final reboot, you are required to log in as root and change the password for root:

localhost.localdomain login: **root** You are required to change your password immediately (root enforced) You can now choose the new password or passphrase. A valid password should be a mix of upper and lower case letters, digits, and other characters. You can use an 8 character long password with characters from at least 3 of these 4 classes, or a 7 character long password containing characters from all the classes. An upper case letter that begins the password and a digit that ends it do not count towards the number of character classes used.

A passphrase should be of at least 3 words, 12 to 40 characters long and contain enough different characters.

Enter new password: Re-type new password:

- **Step 2** Enter the new password for root.
- **Step 3** Set the password for the vqe user ID.

Note No passwords are copied over to the new set of installed files.

- **Step 4** Check the /var/log/vqe/vqe.log file to ensure that no significant errors occurred during the ISO full upgrade.
- **Step 5** If you made changes to earlier VQE Release /etc configuration parameters that are not now under the control of the VQE CMS, the ISO full upgrade does not preserve these changes in new VQE Release. It is possible for you to manually recreate the customized configurations in the new VQE Release /etc configuration files. *However, making manual changes in this manner is not supported or recommended.*

You can examine the /vqe-etc/etc-diff file to determine the /etc file parameters (beyond the control of the VQE CMS) that have been changed.

# <span id="page-38-0"></span>**Supporting Software Hardening Guides and VQE**

Customers who wish to apply the security recommendations published by SysAdmin, Audit, Network, Security Institute (SANS) or National Security Agency (NSA), as described in the documents referenced in the following sections, should be aware of some issues in using these recommendations that may affect the correct operation of the VQE-S.

The following sections describe the particular areas where customers should exercise care in following the security recommendations in these hardening guides:

- **•** [Linux Security Checklist, page 39](#page-38-1)
- **•** [The 60 Minute Network Security Guide, page 39](#page-38-2)

### <span id="page-38-1"></span>*Linux Security Checklist*

**Document:** *Linux Security Checklist,* Version 2

#### **Document URL:**

[http://www.sans.org/score/checklists/linuxchecklist.pdf](http://www.sans.org/score/checklists/linuxchecklist.pdf ) 

For the Linux operating system, the following are SANS requirements where it appears that if the user were to follow the specific recommendations of the guide it would likely break behavior that VQE implements.

- **•** Page 2, item 2: "System Patches". Customers should obtain all system patches through Cisco support, and not directly from RedHat. Cisco will provide timely patches and notifications to customers to address security concerns that may arise within the components of the linux distribution.
- **•** Page 3, item 3: "Disabling Unnecessary Services". All unnecessary services have been disabled on the shipped product. VQE customers should not normally need to disable any of the services that are enabled by default after the product is installed.
- **•** Page 3, item 5: "Default Password Policy". The default password settings for the VQE-S are set in /etc/pam.d/system-auth-ac rather than in /etc/login.defs See 'man pam\_passwdqc' for more information.
- **•** Page 7, item 13: "System Logging". The VQE-S includes a modified version of syslogd, which is customized in order to support certain VQE-S functions. VQE customers must therefore not replace syslog with syslog-ng, as suggested in this item.
- **•** Page 11, item 20: "Selinux". Selinux functionality is disabled on the VQE-S in its factory configuration, and it should not be enabled. Enabling the Selinux functions on the VQE-S may have unexpected consequences.

### <span id="page-38-2"></span>*The 60 Minute Network Security Guide*

The NSA's *The 60 Minute Network Security Guide* has guidance relevant to the Apache web server and the VQE Server software.

**Document:** *The 60 Minute Network Security Guide*, Version 2.1

**Document URL:** [http://www.nsa.gov/ia/\\_files/support/I33-011R-2006.pdf](http://www.nsa.gov/ia/_files/support/I33-011R-2006.pdf)

If VQE customers follow instructions in the "Unix Web Servers" section of *The 60 Minute Network Security Guide*, it will not break the VQE web application system.

The following guidance applies to VQE Server software except for the Apache web server, which was discussed in the preceding paragraph.

- **•** Page 10 and 40: "Follow The Concept Of Least Privilege". This section recommends reducing the privileges of common system utilities such as configuration tools and script interpreters. Some of these utilities may be used by the VQE-S software and their permissions should not be modified.
- Page 35, item 2: "Services and Port". All unnecessary services have been disabled on the shipped product. VQE customers should not normally need to disable any of the services that are enabled by default after the product is installed.
- **•** Page 36, item 2: "Permissions". Some VQE-S services require SUID/SGID permissions. The permissions of these files, along with every other VQE-S related file, should not be modified.
- **•** Page 37, "Core Dumps". The VQE-S stores crash related information in the core dump files. By removing the core file, valuable debugging information is discarded. Settings related to the creation and storage of core dumps should not be modified. Additionally, core dumps should only be removed after consultation with your Cisco Technical Support Contact.
- **•** Page 39, "Logs". The VQE-S uses a customized version of syslogd in order to log VQE related messages. Using a remote host to log syslog messages from the VQE-S is not supported at this time.
- **•** Page 39, "Chroot Environment". The VQE-S application requires a specific level of permissions and should not be set to run in a chroot environment.

# <span id="page-39-0"></span>**Notices**

The document *Open Source Used in Visual Quality Experience 3.5.5* contains licenses and related license information for open-source software included in VQE, Releases 3.5.5, 3.5.6, 3.5.7, 3.5.8, and 3.5.9. The document is located at the following URL:

[http://www.cisco.com/en/US/products/ps7127/products\\_licensing\\_information\\_listing.html](http://www.cisco.com/en/US/products/ps7127/products_licensing_information_listing.html)

[If you have any questions or problems accessing the link, contact:](mailto:spvtg-external-opensource-requests@cisco.com)  spvtg-external-opensource-requests@cisco.com.

# <span id="page-39-1"></span>**Related Documentation**

Refer to the following documents for additional information about Cisco VQE and the Cisco CDE110 appliance:

- **•** *Cisco CDA Visual Quality Experience Application User Guide, Release 3.5* [http://www.cisco.com/en/US/docs/video/cds/cda/vqe/3\\_5/user/guide/vqe\\_guide3\\_5.html](http://www.cisco.com/en/US/docs/video/cds/cda/vqe/3_5/user/guide/vqe_guide3_5.html)
- **•** *Cisco CDA Visual Quality Experience Client System Configuration Guide*  [http://www.cisco.com/en/US/docs/video/cds/cda/vqe/vqec/configuration/guide/vqec\\_cnfg.html](http://www.cisco.com/en/US/docs/video/cds/cda/vqe/vqec/configuration/guide/vqec_cnfg.html)
- **•** *Cisco Content Delivery Engine 110 Hardware Installation Guide*  [http://www.cisco.com/en/US/docs/video/cds/cde/cde110/installation/guide/cde110\\_install.html](http://www.cisco.com/en/US/docs/video/cds/cde/cde110/installation/guide/cde110_install.html)
- **•** *Regulatory Compliance and Safety Information for the Cisco Content Delivery Engine 110*  http://www.cisco.com/en/US/docs/video/cds/cde/regulatory/compliance/cde110\_rcsi.pdf
- **•** *Open Source Used in Visual Quality Experience 3.5.5* [http://www.cisco.com/en/US/products/ps7127/products\\_licensing\\_information\\_listing.html](http://www.cisco.com/en/US/products/ps7127/products_licensing_information_listing.html)

The entire Content Delivery Systems documentation suite is available on Cisco.com at:

[http://www.cisco.com/en/US/products/ps7191/Products\\_Sub\\_Category\\_Home.html](http://www.cisco.com/en/US/products/ps7191/Products_Sub_Category_Home.html)

The VQE Client (VQE-C) documentation is included in the VQE-C software TAR file. If you are a registered Cisco.com user, the file can be downloaded from the following location:

<http://tools.cisco.com/support/downloads/pub/Redirect.x?mdfid=280836689>

Table 6 lists the VQE Client documentation that is provided.

*Table 6 VQE Client Documentation* 

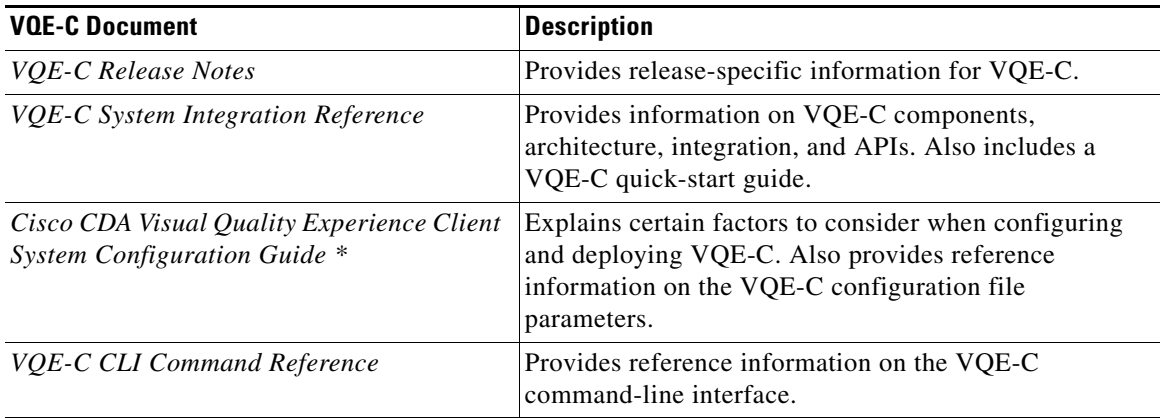

\* This document is available only on Cisco.com. See the list of URLs preceding this table.

# <span id="page-40-0"></span>**Obtaining Documentation and Submitting a Service Request**

For information on obtaining documentation, submitting a service request, and gathering additional information, see the monthly *What's New in Cisco Product Documentation*, which also lists all new and revised Cisco technical documentation, at:

<http://www.cisco.com/en/US/docs/general/whatsnew/whatsnew.html>

Subscribe to the *What's New in Cisco Product Documentation* as a Really Simple Syndication (RSS) feed and set content to be delivered directly to your desktop using a reader application. The RSS feeds are a free service and Cisco currently supports RSS version 2.0.

Г

Cisco and the Cisco logo are trademarks or registered trademarks of Cisco and/or its affiliates in the U.S. and other countries. To view a list of Cisco trademarks, go to this URL: [www.cisco.com/go/trademarks.](http://www.cisco.com/go/trademarks) Third-party trademarks mentioned are the property of their respective owners. The use of the word partner does not imply a partnership relationship between Cisco and any other company. (1110R)

Any Internet Protocol (IP) addresses used in this document are not intended to be actual addresses. Any examples, command display output, and figures included in the document are shown for illustrative purposes only. Any use of actual IP addresses in illustrative content is unintentional and coincidental.

© 2012 Cisco Systems, Inc. All rights reserved.